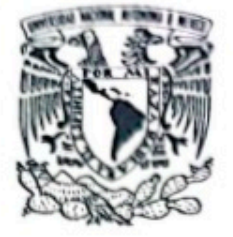

# UNIVERSIDAD NACIONAL AUTÓNOMA DE

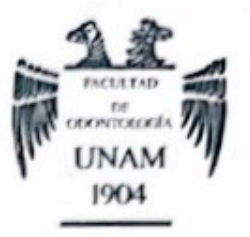

MÉXICO

### **FACULTAD DE ODONTOLOGÍA**

TECNOLOGÍA Y FLUJO DIGITAL APLICADO A IMPLANTOLOGÍA ORAL

#### **TESINA**

QUE PARA OBTENER EL TÍTULO DE

CIRUJANA DENTISTA

PRESENTA:

MITZI NOEMI MORENO MARTINEZ

TUTOR: Esp. JOSE HUMBERTO VIALES SOSA

ASESOR: Esp. MERCEDES GUADALUPE PORRAS OCAMPO

MÉXICO, Cd. Mx.

2023

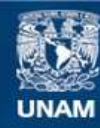

Universidad Nacional Autónoma de México

**UNAM – Dirección General de Bibliotecas Tesis Digitales Restricciones de uso**

#### **DERECHOS RESERVADOS © PROHIBIDA SU REPRODUCCIÓN TOTAL O PARCIAL**

Todo el material contenido en esta tesis esta protegido por la Ley Federal del Derecho de Autor (LFDA) de los Estados Unidos Mexicanos (México).

**Biblioteca Central** 

Dirección General de Bibliotecas de la UNAM

El uso de imágenes, fragmentos de videos, y demás material que sea objeto de protección de los derechos de autor, será exclusivamente para fines educativos e informativos y deberá citar la fuente donde la obtuvo mencionando el autor o autores. Cualquier uso distinto como el lucro, reproducción, edición o modificación, será perseguido y sancionado por el respectivo titular de los Derechos de Autor.

### **AGRADECIMIENTOS**

*A Dios que me ha guiado y cuidado en todo momento.*

<span id="page-2-0"></span>A mi abuelita Rosa que me enseñó que la vida es finita y hay que disfrutarla; por su amor y *cuidado; por ser el pilar y amor de mi vida y ayudarme a ser la persona que soy hoy.*

*A mis padres Pablo Moreno y Victoria Zavala que me han brindado todo el apoyo para mirar el mundo con otros ojos y hacerme entender que la educación es el arma más fuerte.*

Gracias por su increíble red de apoyo, los llevo en el corazón: a Paty, Brit y Alice que nos *hemos visto crecer y madurar, parece que vamos entendiendo la vida; a Paquito, por llegar y* ser un rayito de luz en mi vida; a Mariana y Eve, por las largas pláticas para tratar de entender *el orden y el caos; a Abi por los momentos de risa, estrés y estudio.*

*Gracias infinitas a Esp. Jose Viales Sosa por abrirme las puertas de su conocimiento, por el tiempo, la paciencia, disposición y las herramientas para desarrollar este trabajo.*

*A todos los pacientes que me brindaron la confianza y formaron parte de mi formación académica.*

*A todos los doctores y doctoras que me ayudaron a crecer personal y profesionalmente; por todas las clases y horas en clínica que compartieron su experiencia y conocimiento.*

*A la Facultad de Odontología que me ha enseñado que el mundo es grande y solo falta un poco de curiosidad para explorarlo. Por permitirme desarrollarme profesionalmente y darme la oportunidad de pertenecer a la máxima casa de estudios.*

# **INTRODUCCIÓN**

<span id="page-3-0"></span>La odontología está en un constante cambio, entre los cuales se encuentra la migración en interacciones de los procesos análogos a digitales, estos cambios han impactado de manera positiva, aumentando el nivel de predictibilidad desde el diagnóstico, hasta la ejecución de los mismos procedimientos.

El uso de flujo digital en odontología se está abriendo camino para todas las áreas de especialidades, es indispensable para el odontólogo general y especialistas incorporar en un futuro las herramientas digitales; de esta manera se pueden ofrecer tratamientos más precisos y exitosos, así como hacer de la tecnología una herramienta para disminuir tiempos de trabajo con el paciente, interacción y discusión de casos clínicos entre profesionales que permite que sean claros, efectivos e interactivos a distancia, con la posibilidad de empalmar o alinear estudios con diversas tecnologías para llegar a un plan de tratamiento más preciso y con resultados predecibles y exitosos.

# **OBJETIVO**

<span id="page-4-0"></span>Describir diversas tecnologías inmersas en flujos digitales aplicados al diagnóstico, planificación, abordaje quirúrgico y rehabilitación de implantes dentales.

# **ÍNDICE**

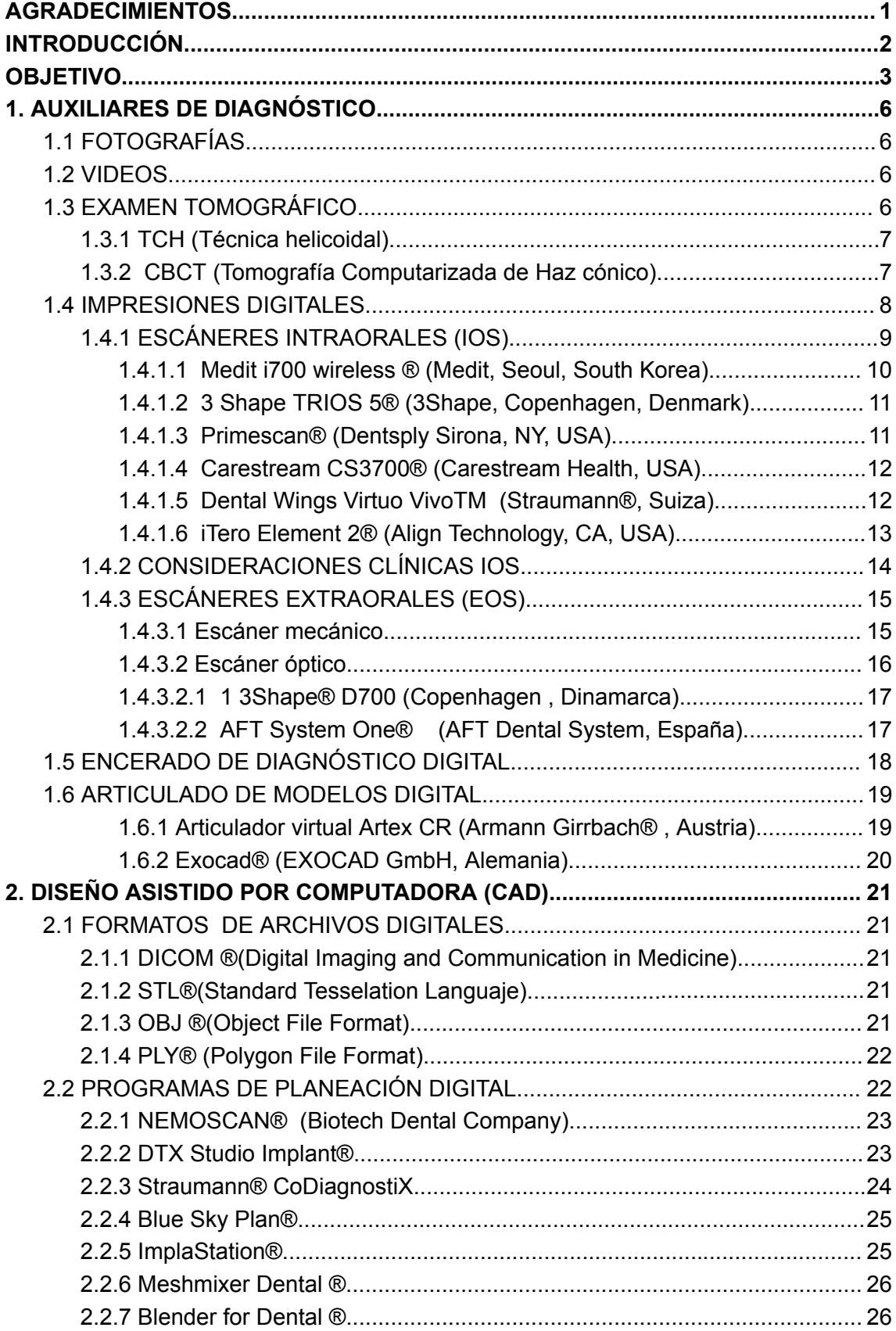

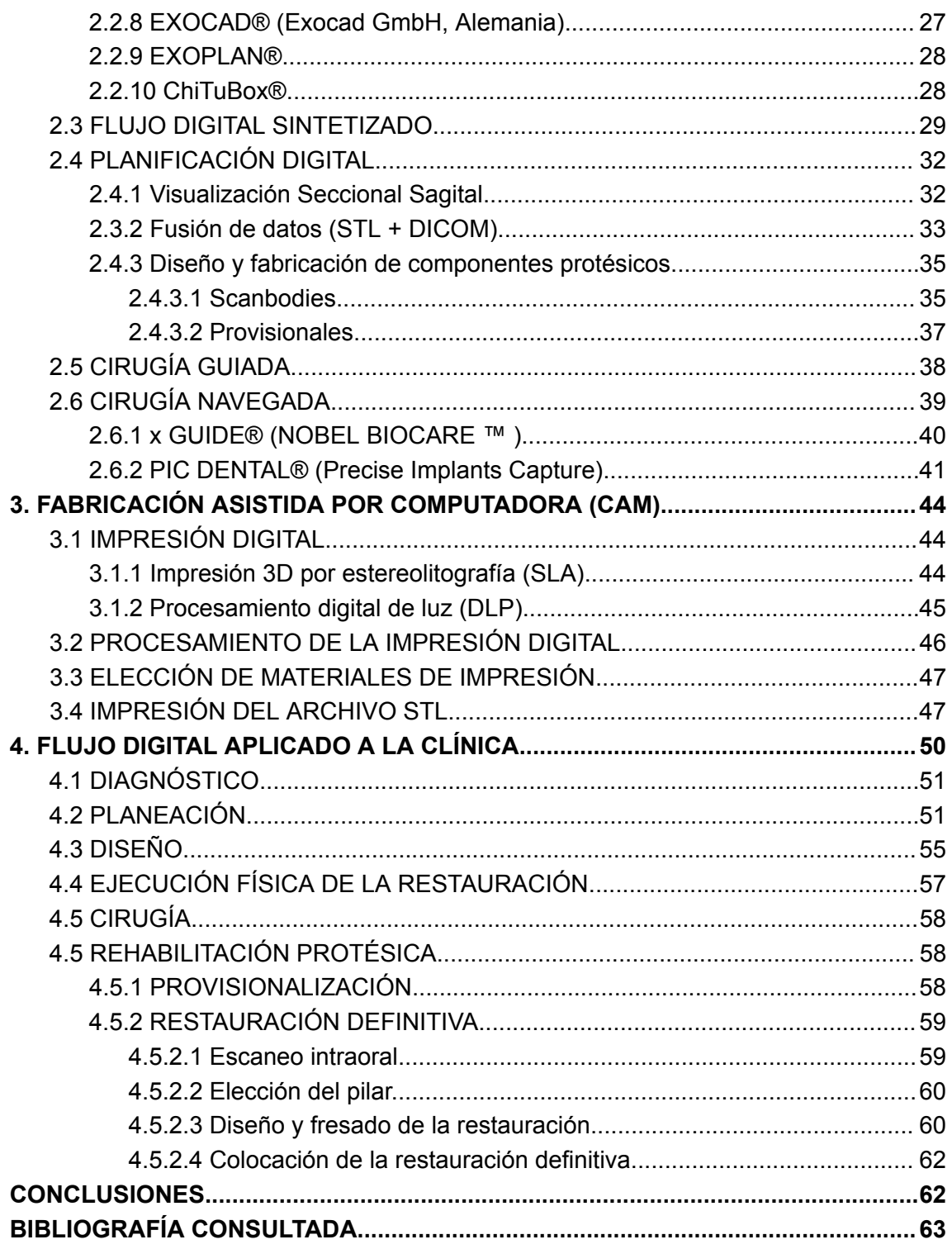

# **1. AUXILIARES DE DIAGNÓSTICO**

### <span id="page-7-1"></span><span id="page-7-0"></span>**1.1 FOTOGRAFÍAS**

Las fotografías clínicas continúan siendo un complemento útil en la planificación, presentación y seguimiento de los tratamientos, así como un documento legal necesario.1

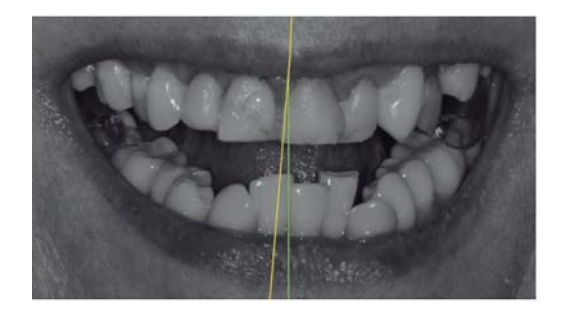

**Figura 1.** Evaluación diagnóstica trazando línea media, evaluando asimetría dental mediante fotografía intraoral. *Recurso obtenido de: (2)*

#### <span id="page-7-2"></span>**1.2 VIDEOS**

El complementar la información obtenida con un video de corta duración permite plasmar y obtener información dinámica, en donde se destaca la línea de la sonrisa, corredor bucal, así como también distintas características gingivales como podrían ser los puntos zénit y la posición de las papilas interdentales . 1

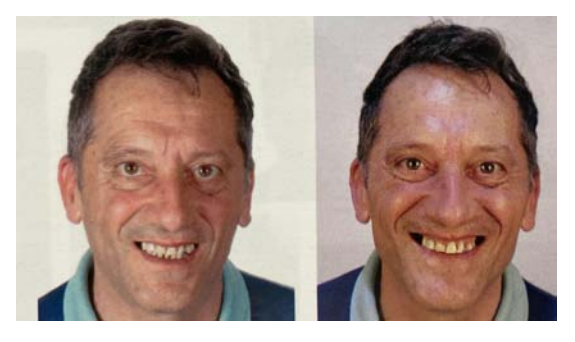

**Figura 2.** Sonrisa conseguida en sesión fotográfica (izquierda), y fotograma de la sonrisa natural extraída de la entrevista del paciente en video (derecha). *Recurso obtenido de: (3)*

### <span id="page-7-3"></span>**1.3 EXAMEN TOMOGRÁFICO**

Mediante distintos cortes tomográficos es posible visualizar y diagnosticar nuestro objeto a evaluar, desde una óptica tridimensional que proporciona información como ancho, alto y densidad ósea; mediante cortes tomográficos que se dividen en sagital, axial y coronal.<sup>3</sup>

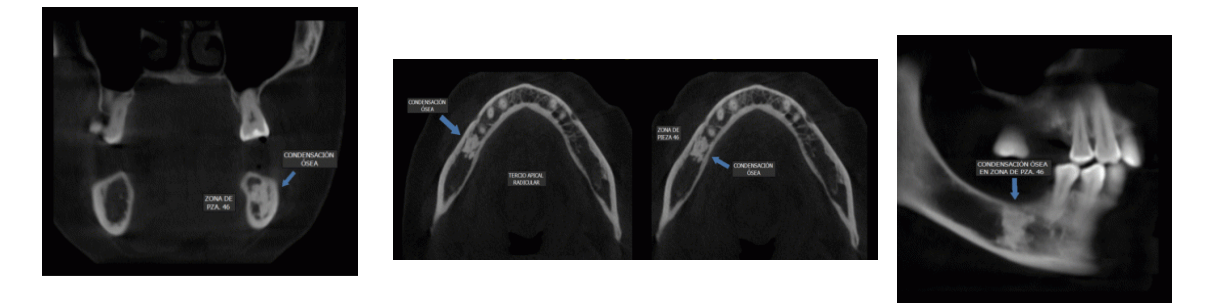

**Figura 3**. **(A)** Coronal: División antero posterior. **(B)** Axial: Representación del corte de arriba hacia abajo, **(C)** Sagital: División de izquierda a derecha. *Recurso obtenido de: (4)*

#### <span id="page-8-0"></span>1.3.1 TCH (Técnica helicoidal)

Es una técnica tomográfica donde los rayos X exploran el cuerpo en un recorrido en espiral, que se caracteriza por el movimiento de la cama o mesa y en donde normalmente el sujeto se encuentra acostado, es una técnica que cada día está más en desuso dentro del área odontológica por el tiempo de exposición que es sometido el paciente y el . 3

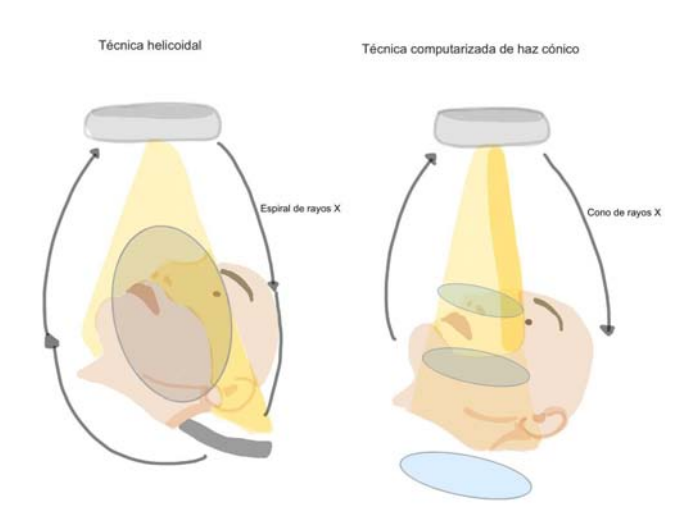

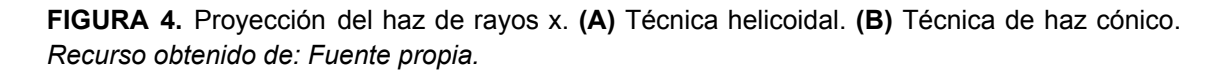

#### <span id="page-8-1"></span>1.3.2 CBCT (Tomografía Computarizada de Haz cónico)

La tomografía de haz cónico es el estudio de elección cuando queremos evaluar estructuras de cabeza y cuello, se ha convertido en un elemento clave para el diagnóstico de nuestros pacientes, pudiendo evaluar anatomía, patologías, calidad y volumen óseo. Es un método menos costoso y tiene una reducción menor de la dosis radiológica, el cual lo hace el método de primera elección para el área odontológica.3,5

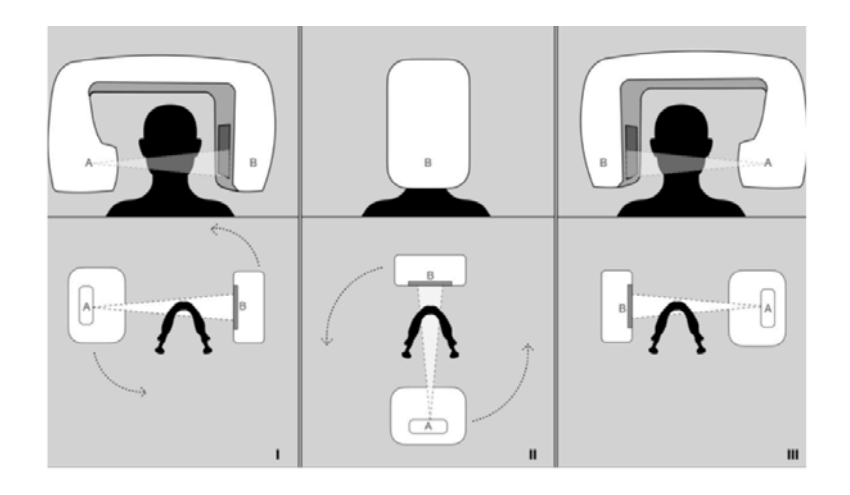

**FIGURA 5.** Equipo tomográfico de haz cónico, disposición del brazo en forma C del equipo. **A:** Tubo de rayos x. **B:** Detector. En una rotación de 180º alrededor de la región maxilofacial del paciente. *Recurso obtenido de: (6)*

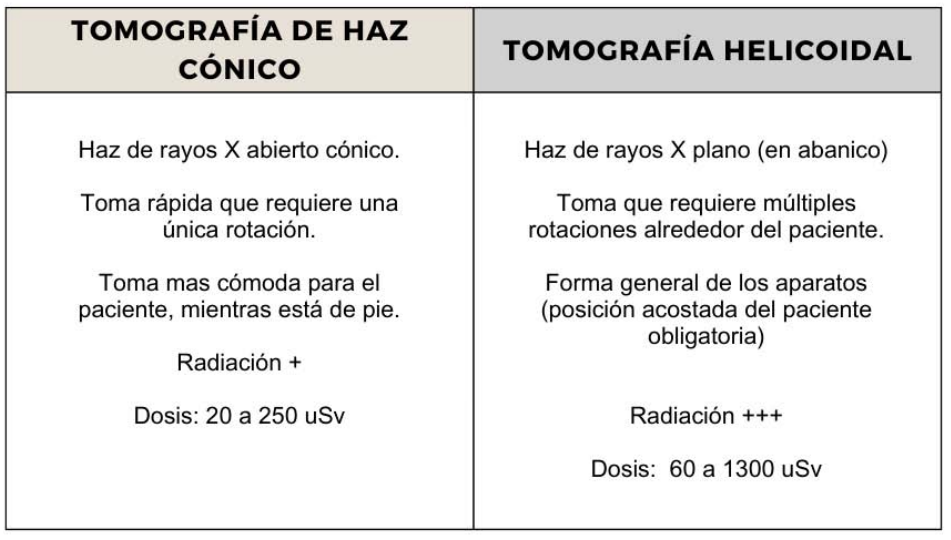

**FIGURA 6.** Comparación de técnicas tomográficas CBCT y CT. *Recurso obtenido de: Fuente propia.*

#### <span id="page-9-0"></span>**1.4 IMPRESIONES DIGITALES**

Existen distintos métodos de digitalización entre los que se destacan los intraorales y los extraorales. Por lo general los extra-orales nos permiten a través de un escáner de mesa, digitalizar impresiones o modelos y los intra-orales son capaces de digitalizar estructuras anatómicas, entre ellas dientes y tejidos blandos.<sup>1</sup>

### <span id="page-10-0"></span>1.4.1 ESCÁNERES INTRAORALES (IOS)

El objetivo de un escáner intraoral es registrar la geometría tridimensional de los tejidos, funciona mediante la emisión de un haz de luz, la cual puede ser un láser o luz estructurada, esta será emitida sobre la superficie a escanear. La cámara captura la información de la luz que es proyectada sobre los tejidos dentales, esta a su vez es capturada por cámaras con sensores de imágenes que posteriormente serán enviadas a un programa para su procesamiento. Luego el programa crea una nube de puntos para crear una malla poligonal, compuesta de vóxeles, unidades que representa los modelos tridimensionales. Esta malla es procesada y refina aún más para la impresión final.<sup>7,8</sup>

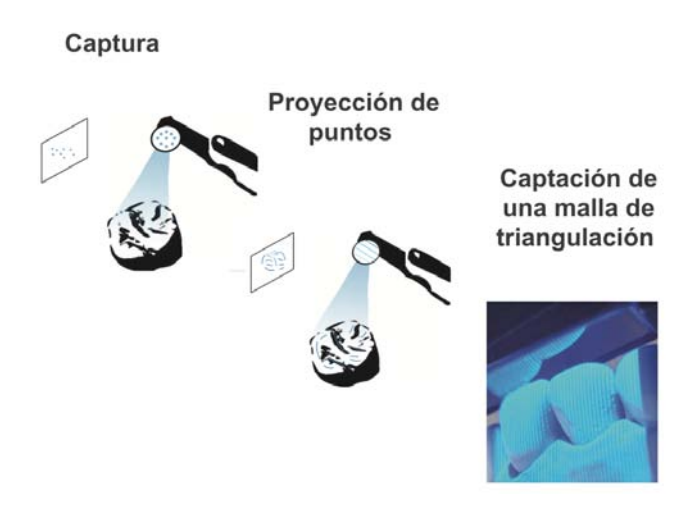

**Figura 7.** Proceso de captación de las impresiones digitales intraorales. *Recurso obtenido de: (8)*

El objetivo de una impresión digital requiere que el escaneo sea los más preciso posible, estudios recientes han demostrado que la calidad de un escaneo se mide en veracidad (capacidad del escaneo de coincidir con el valor de referencia y la prueba de escaneado) y precisión (capacidad del escaneo para concordar entre los resultados de las pruebas), existen diferentes factores que pueden interferir con los resultados tales como la experiencia del operador, calibración, programa, técnica de escaneado, saliva, tejidos blandos, restauraciones metálicas, apertura del paciente, condiciones lumínicas y velocidad.9 Uno de los factores principales que influye en estos resultados, es la secuencia o estrategia. Existen tres estrategias de escaneado principales, lineal, segmentada y discontinua **(Figura 8)**. La mejor estrategia dependerá de las instrucciones del fabricante.<sup>9,10</sup>

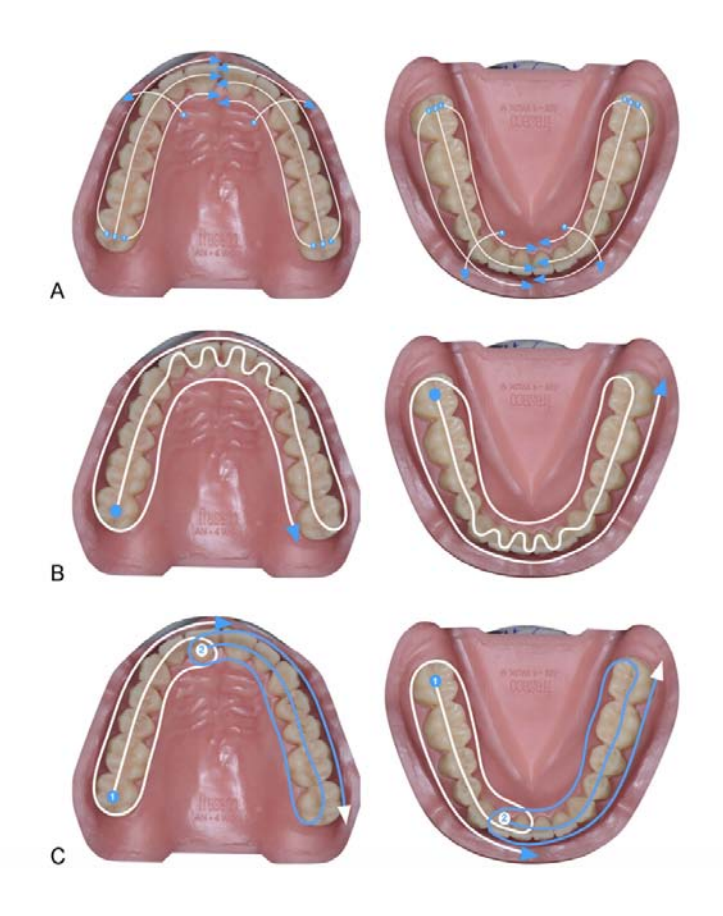

**FIGURA 8**. Ilustración de técnicas de estrategia ilustradas. **(A)** Estrategia lineal. **(B)** Estrategia discontinua. **(C)** Estrategia segmentada. *Recurso obtenido de: (11)*

### <span id="page-11-0"></span>*1.4.1.1 Medit i700 wireless ® (Medit, Seoul, South Korea)*

Es un escáner de configuración inalámbrica con una velocidad de escaneo de hasta 70 FPS (fotogramas por segundo), en donde cabe destacar distintas ventajas en su diseño; tales como la rotación de la cabeza en 180°, de gran utilidad al realizar escaneos en el arco superior y un espejo en ángulo de 45°, muy útil en áreas interproximales, permite hasta 8 hrs de batería continua para escaneos. Su peso es de 328 gr que permite mayor comodidad y manejo del mismo para el clínico.<sup>12</sup>

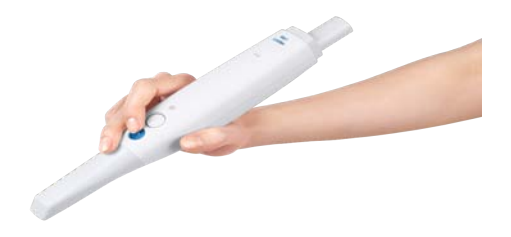

**FIGURA 9.** Medit i700(Medit, Seoul, South Korea) wireless con menos restricciones de movimiento por su función inalámbrica*. Recurso obtenido de: (12)*

### <span id="page-12-0"></span>*1.4.1.2 3 Shape TRIOS 5® (3Shape, Copenhagen, Denmark)*

Permite realizar escaneos de arcadas completas en 25 segundos de acuerdo a la información proporcionada por el fabricante, al ser un escáner inalámbrico posee un calentamiento instantáneo de la punta intraoral y permite 66 minutos de escaneo continuo de batería. Su peso es de 299 gr y cuenta con un diámetro de 11 cm de soporte. Es muy utilizado en el área de ortodoncia para la fabricación de alineadores, prótesis fija, prostodoncias totales y prótesis parciales removibles en el área de la rehabilitación, así como también férulas oclusales.13

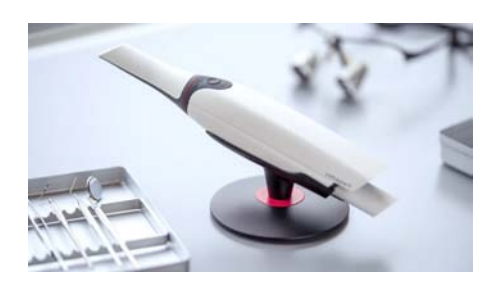

**FIGURA 10**. 3SHAPE TRIOS*® (3Shape, Copenhagen, Denmark). Recurso obtenido de: (3)*

### <span id="page-12-1"></span>*1.4.1.3 Primescan® (Dentsply Sirona, NY, USA)*

Permite capturar hasta un millón de píxeles 3D por segundo permitiendo de esta forma obtener impresiones digitales de alta precisión. De igual forma sobresale por su gran capacidad de obtener datos de hasta 20mm de profundidad, algo de vital importancia al momento de querer obtener imágenes precisas de plataformas de implantes así como perfiles de emergencia y líneas de terminación. Tiene un peso de 457 gr, cuenta con calentamiento constante para evitar el empañamiento durante el escaneado, su integración de programa permite manejar flujos de trabajo realizados en la clinica, asi como mejor comunicación con el laboratorio al trabajar directamente con CEREC (Dentsply Sirona, NY, USA).<sup>14</sup>

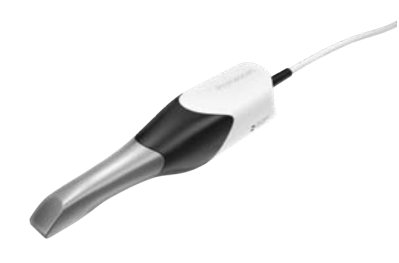

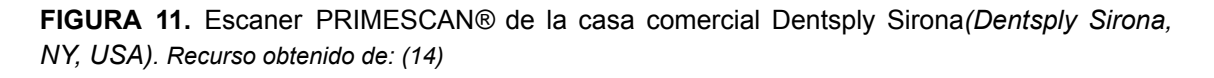

### <span id="page-13-0"></span>*1.4.1.4 Carestream CS3700*® (Carestream Health, *USA*)

Es un escaner que cuenta con buena precisión en estructuras dentales y materiales restauradores ya que su sistema tiene un reconocimiento de color que pemite que sea más preciso. Permite una profundidad de exploración de 14mm, su peso es de 318 gr, permite capturar una arcada completa en 30 segundos y cuenta con toma de color de los órganos dentales. La integración del programa ScanFlow (Carestream®, USA) hace que trabajar con cuerpos de escaneo y pilares implantosoportados sean más fácil y preciso al incluir herramientas específicas para el flujo de trabajo de restauración implantosoportada. Presenta una velocidad de escaneo considerada arriba del promedio.15

En un estudio *Carestream CS3700* presentó buena precisión por encima de los escáneres comparados en el estudio en cuanto a escaneado de coronas individuales, prótesis parciales y arcadas completas.<sup>16,17</sup>

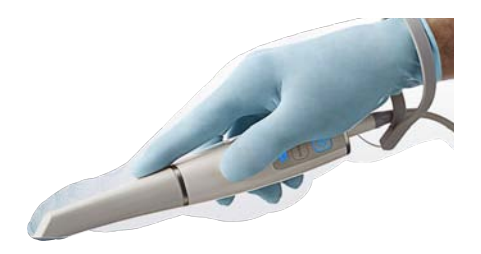

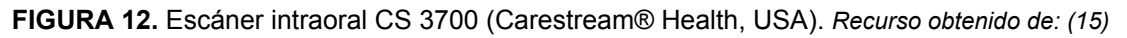

### <span id="page-13-1"></span>*1.4.1.5 Dental Wings Virtuo VivoTM (Straumann®, Suiza)*

Del grupo Straumann AG, este escáner posee una parte activa cómoda, compacta y ligera de 130 gr de peso y 20 mm de longitud. Entre sus ventajas se encuentran la integración con distintos flujos digitales como lo es *Clearcorrect®* (Straumann® AG) en el campo de la ortodoncia para la fabricación de alineadores transparentes, el *coDiagnostiX®* (Straumann® AG) en el área de imagenología en tercera dimensión y con el flujo *Smile in a box®* (Straumann® AG) para la fabricación y generación de guías quirúrgicas y prótesis provisionales.18

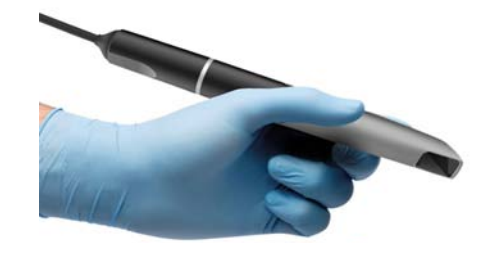

**FIGURA 13**. Escaner Virtuo Vivo *(Straumann®, Suiza). Recurso obtenido de: (18)*

### <span id="page-14-0"></span>*1.4.1.6 iTero Element 2® (Align Technology, CA, USA)*

Es un escáner que permite escanear arcadas completas en 60 segundos, con precisión de color, exportación de archivos STL, gran almacenamiento en la nube, y posee una pantalla multi táctil, tiene una batería recargable duradera para facilidad de movimiento, tiene conectividad optimizada a invisalign*®* (Align Technology) para tratamientos de ortodoncia, de acuerdo a los usuarios clinicos es de los escaners más ergonómicos por la movilidad incluida en sus soporte del monitor, el lector intraoral tiene un peso de 0.47kg que facilita mucho el flujo de trabajo.19

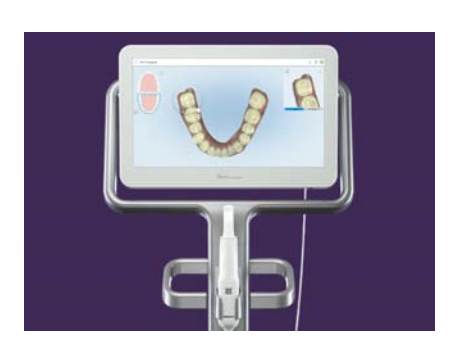

**FIGURA 14**. iTero Element 2. *Recurso obtenido de: (19)*

### <span id="page-14-1"></span>1.4.2 CONSIDERACIONES CLÍNICAS IOS

No existe un IOS que sea ideal o más adecuado para todas las situaciones y que proporcione la mejor combinación de velocidad y precisión. Cada escáner tiene sus ventajas y desventajas, la selección del escáner debe basarse en el uso y consideraciones clínicas que se requiera.**(Tabla 1).** 20,21

Estudios recientes donde se comparan diferentes marcas comerciales de escáneres han concluido que independiente de las características del escáner, se muestra similitudes en los resultados como, cuando mayor es la distancia de escaneo, menor será la precisión, la diferencia de veracidad es mínima en todos los resultados y una buena técnica de escaneado mejora siempre resultados de precisión. El sistema Trios ha demostrado tener mejores resultados en los últimos estudios comparativos.<sup>22,23</sup>

Finalmente queda al clínico seleccionar el escáner adecuado a su práctica profesional considerando variables como las integraciones del programa, sistemas abiertos que sean compatibles con los archivos y el flujo de trabajo a implementar.

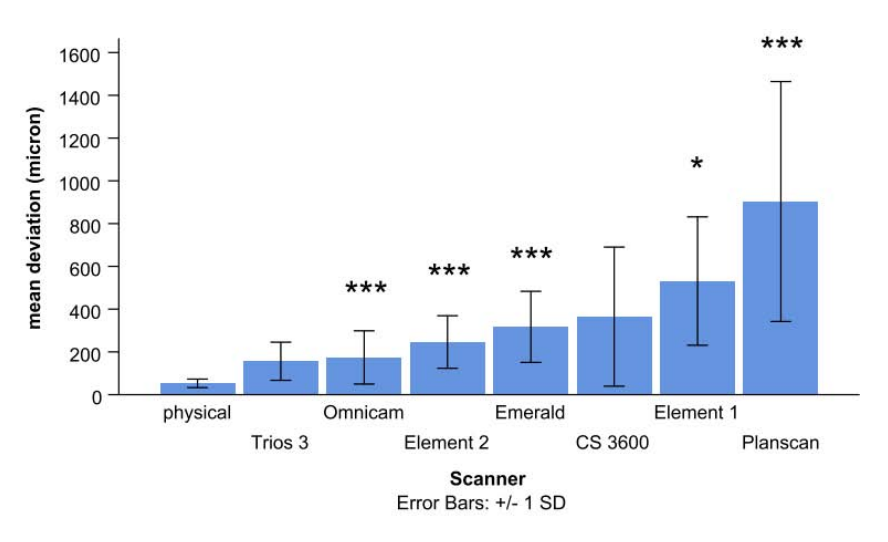

**FIGURA 15.** Comparación de 7 marcas comerciales en la impresión de arcadas completas. \*Indicación de diferencia significativa entre la impresión digital y física. *Recurso obtenido de: (24)*

|                                                   | <b>MEDIT 1700</b>            | 3 SHAPE TRIOS 5            | PRIMESCAN                    | CARESTREAM<br>CS3700         | <b>DENTAL WINGS</b><br>VIRTUO VIVO | <b>ITERO</b><br><b>ELEMENT 2</b> |
|---------------------------------------------------|------------------------------|----------------------------|------------------------------|------------------------------|------------------------------------|----------------------------------|
| MEDIDAS                                           | 248 x 44 x 47.4<br>mm        | 266 mm x 3.85 x<br>3.74 mm | 50,9 x 58,8 x 253<br>mm      | 218 mm                       | 213 mm                             | 338.5 mm                         |
| PESO                                              | 245 <sub>gr</sub>            | 300gr                      | 457gr                        | 318gr                        | 130q                               | 470 gr                           |
| TIPO DE<br>ESCANEO                                | Triangulación                | Triangulación              | Triangulación                | Triangulación                | Triangulación                      | Triangulación                    |
| TIEMPO DE<br><b>ESCANEO</b><br>ARCADA<br>COMPLETA | 40 seg                       | $< 2$ min                  | $< 2$ min                    | 30 seq                       | $< 2$ min                          | 60 seg                           |
| PRECISIÓN                                         | $10.9 \mu m \pm 0.98$        | $35,6 \pm 3,4 \,\mu m$     | $10 \mu m \pm 2$             | $44.9 \pm 8.9$ µm)           | $37 \pm 19$ µm                     | $70 \mu m$ , $12 \pm 3$<br>um    |
| <b>IPO DE ESCÁNER</b>                             | Video                        | Video                      | Video                        | Video y foto                 | Video                              | Video                            |
| ÁNGULO DEL<br><b>ESPEJO</b>                       | $45^\circ$                   | $45^\circ$                 | $45^\circ$                   | $45^\circ$                   |                                    |                                  |
| ANUALIDAD                                         | Sin tarifa de<br>suscripción | \$2,299 / año              | Sin tarifa de<br>suscripción | Sin tarifa de<br>suscripción | Sin tarifa de<br>suscripción       | Sin tarifa de                    |
| INTEGRACIÓN                                       | <b>Medit Apps</b>            | 3Shape Studio<br>Apps      | <b>Connect Case</b>          | <b>CS ScanFlow</b>           | coDiagnostiX                       | suscripción<br>Invisalign        |
| FORMATO DE<br>SALIDA                              | STL, PLY, OBJO               | DCM, STL y PLY             | Center<br>STL                | DCM, STL y PLY               | <b>STL</b>                         | <b>STL</b>                       |

**Tabla 1.**Comparativa con diferentes escáneres. *Recurso obtenido de: Fuente propia*

### <span id="page-16-0"></span>1.4.3 ESCÁNERES EXTRAORALES (EOS)

Son utilizados en el laboratorio o en las clínicas para escanear de forma indirecta los modelos obtenidos de forma convencional. De acuerdo a su tecnología se dividen en Mecánico y Ópticos.<sup>25</sup>

### <span id="page-16-1"></span>*1.4.3.1 Escáner mecánico*

El mecánico fue el primero en aparecer en el mercado, su sistema se encarga de leer la superficie de los modelos recorriendo con una punta táctil. Se debe tener en cuenta que estos aparatos se ven afectados por las características del objeto y pueden distorsionar la impresión.25

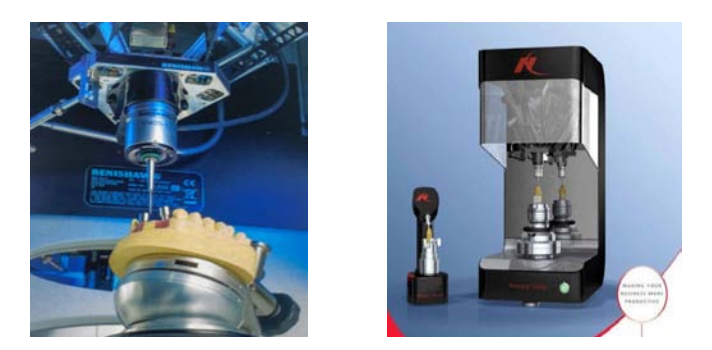

**FIGURA 16. (A)** Punta táctil de escaner mecánico Renishaw*®(Renishaw, UK)*.**(B)** Procera Forte, de Nobel Biocare*®(Nobel Biocare, Suiza). Recurso obtenido de: (25)*

### <span id="page-16-2"></span>*1.4.3.2 Escáner óptico*

Los ópticos utilizan luz para realizar el proceso digital, son más rápidos y producen poca distorsión de la imagen obtenida.

● *Escáner de luz blanca*: proyecta una serie de haces de luces paralelas sobre la superficie del modelo que se va a esparcir o distribuir al entrar en contacto con el objeto, su exactitud disminuye al ser utilizados sobre modelos traslúcidos o brillantes. 25

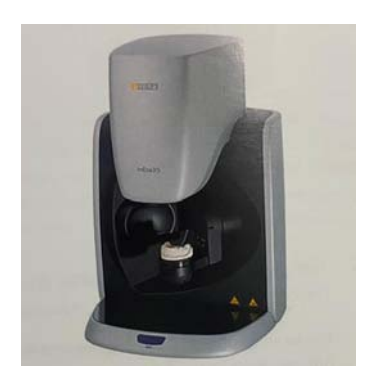

**FIGURA 17.** Escáner de luz blanca inEos X5 Dentsply Sirona*® (Dentsply Sirona, Salzburg, Austria). Recurso obtenido de: (25)*

● *Escáner de luz láser*: funcionan proyectando un punto de luz láser sobre el modelo para calcular la altura a la que se sitúa por triangulación, cuando el láser recorre la superficie del objeto comienza a reconstruir en forma tridimensional.25

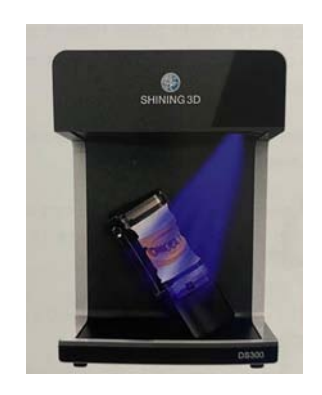

**FIGURA 18**. Escáner de luz AutoScan D3.*(Shining 3D Dental ®)*. *Recurso obtenido de: (25)*

### <span id="page-17-0"></span>*1.4.3.2.1* 1 *[3Shape®](http://sculptcad.com/3shape-d700/) [D700](http://sculptcad.com/3shape-d700/) (Copenhagen , Dinamarca)*

Escáner extraoral que permite capturar modelos e impresiones de silicón por adición o alginato, así como modelos de yeso, creando modelos de estudio digitales precisos. Su escaneado adaptativo de impresiones detecta de forma inteligente, las áreas incompletas y crea automáticamente secuencias de escaneado para capturar la geometría completa con extremo detalle, lo anterior es comúnmente conocido como superposición.25

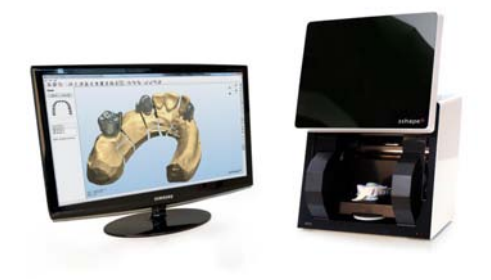

**FIGURA 19.** Escáner extraoral 3SHAPE D700*®*(Dental System, Dinamarca).*Recurso obtenido de: (11)*

### <span id="page-18-0"></span>*1.4.3.2.2 AFT System One® (AFT Dental System, España)*

Es un escáner facial que se basa en el uso de una plantilla facial y otra oclusal que permite una alineación de las arcadas dentarias con respecto al rostro del paciente. Funciona con un jig o dispositivo que hace posible la colocación exacta del maxilar superior dentro de la cara del paciente y permite sustituir el arco facial físico, posicionando los maxilares con ayuda de un articulador virtual. También permite realizar empalmes o sobreposiciones con estudios tomográficos e impresiones digitales. Este sistema trabaja con archivos OBJ, es importante trabajar con programa de extensiones compatibles como lo es Exocad *(Exocad GmbH, Alemania)* y Nemotec *(Nemotec programa, España)*. 26 Estudio reciente demostró que el uso de escáner facial no muestra diferencias significativas entre los resultados de precisión, sin embargo se están realizando estudios para determinar el rango clínicamente aceptable de precisión, así como se necesitan más estudios comparativos en maloclusiones.27

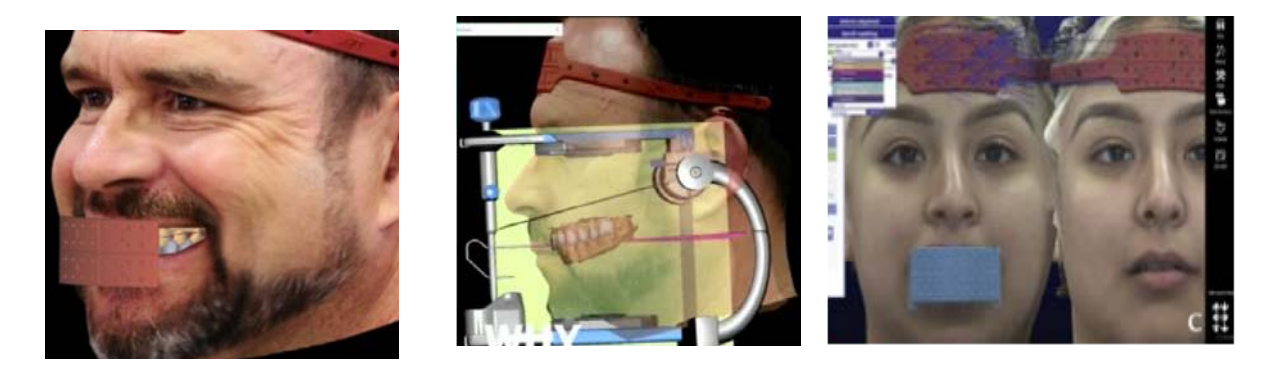

**FIGURA 20. (A)**Alineación digital de los maxilares, mediante el uso de dispositivos (alineadores) que trasladan la posición imitando el arco facial. **(B)** Planificación 3D con articulador virtual.**(C)** Superposición de escaneo de referencia y reposo utilizando la plantilla frontal como punto de referencia común. *Recurso obtenido de: (26)*

### <span id="page-18-1"></span>**1.5 ENCERADO DE DIAGNÓSTICO DIGITAL**

El encerado digital es muy parecido al encerado convencional sobre un modelo en yeso, el encerado digital se superpone al modelo digital. El proceso crea una representación 3D del resultado propuesto creado sobre el modelo preoperatorio 3D. Se pueden utilizar archivos digitales para superponer el modelo de preparación y crear un proceso rápido de restauración final.<sup>28</sup>

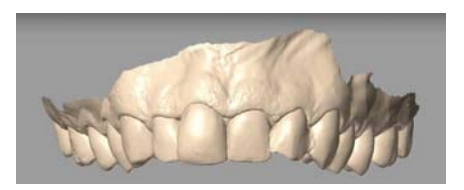

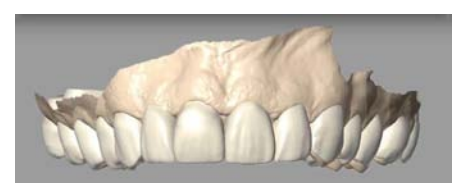

**FIGURA 21. (A)** Antes del encerado digital. **(B)** Encerado digital. *Recurso obtenido de: (29)*

### <span id="page-19-0"></span>**1.6 ARTICULADO DE MODELOS DIGITAL**

El montaje general en el articulador virtual incluye pasos importantes que el clínico debe tener en cuenta que simplifican las horas de trabajo, los cuales son:

- Impresión de arcadas
- Registro oclusal estético y movimientos excursivos en la mandíbula.
- Transferir posición maxilar con respecto al cráneo
- Montaje de modelos virtuales en el articulador
- Acoplamiento directo del escaneado en 3D de los maxilares a los registros de movimientos en el ordenador
- Registro de todas las posiciones de intercuspidación
- Desarrollo y optimización con ayuda de un programa que incluye la implementación de algoritmos de IA, donde el ordenador aprende a simular patrones de oclusión <sup>28</sup>

Dentro del mercado se encuentran diferentes programas, los más utilizados por su accesibilidad en el mercado son:

### <span id="page-19-1"></span>*1.6.1 Articulador virtual Artex CR (Armann Girrbach® , Austria)*

Es un articulador con una interfaz híbrida que funciona entre la técnica manual y la técnica digital, al transferir los modelos garantiza precisión fusionando ambas técnicas, ya que es idéntico al Artex CR físico, permitiendo el trabajo híbrido. Su función principal se centra en la simulación de los movimientos mandibulares laterales, protrusivos/ intrusivos, ajuste de la guía condilar y ángulo de Bennet. El costo de la licencia de único pago oscila entre los \$30,000  $MXN<sup>28</sup>$ 

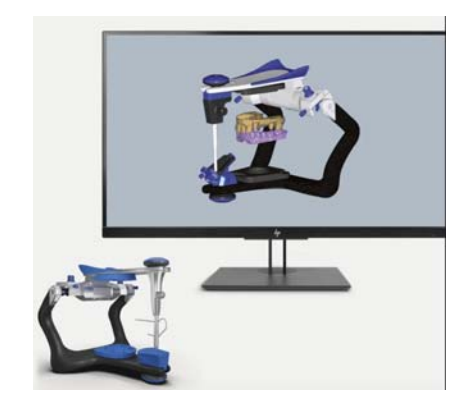

**FIGURA 22**. Representación del virtual Artex CR(Armann Girrbach, Austria). *Recurso obtenido de: (30)*

# <span id="page-20-0"></span>*1.6.2 Exocad®* (EXOCAD GmbH, Alemania)

El programa cuenta con un módulo llamado *importación de movimientos mandibulares* que permite considerar una oclusión dinámica al diseñar cualquier restauración con oclusión.

Permite que la posición de los modelos, dentro del articulador físico se pueda transferir con precisión al programa con la ayuda de un escáner que también admite la articulación virtual para lograr resultados perfectos y específicos del paciente.28

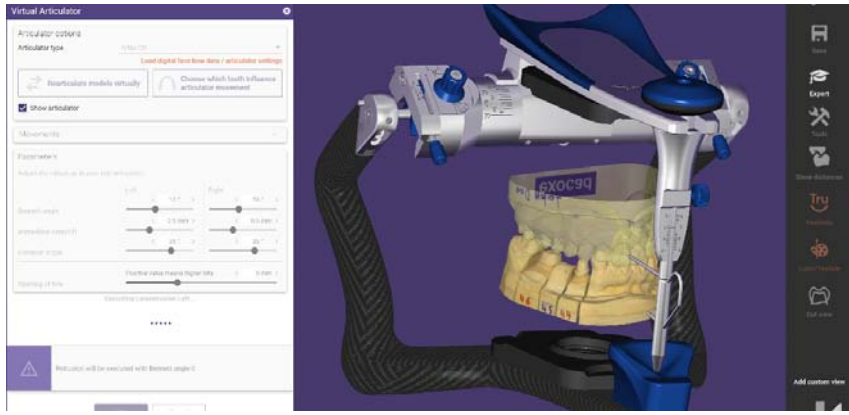

**FIGURA 23.** Programa de diseño exocad*® (EXOCAD GmbH, Alemania)* donde se muestra el uso del articulador. *Recurso obtenido de: (31)*

# **2. DISEÑO ASISTIDO POR COMPUTADORA (CAD)**

### <span id="page-21-1"></span><span id="page-21-0"></span>**2.1 FORMATOS DE ARCHIVOS DIGITALES**

### <span id="page-21-2"></span>*2.1.1 DICOM ®(Digital Imaging and Communication in Medicine)*

Es un protocolo para el intercambio de información médica. DICOM representa la formación de objetos tridimensionales reales, tales como una resonancia magnética (MRI), una tomografía computarizada (CT) y una fotografía médica digital (VL Photographic).<sup>32</sup>

### <span id="page-21-3"></span>*2.1.2 STL®(Standard Tesselation Languaje)*

Es un formato de archivos informáticos de diseño asistido por computadora (CAD). Fue creado por la empresa 3D Systemn, que pretendía crear un prototipo rápido que fuera fabricado asistido por un ordenador. Contiene la geometría de la superficie de un objeto 3D, es compatible con la mayoría de programas de manipulación tridimensional. El patron de la malla de triangulación sólo cubre la superficie, por lo cual la geometría de la superficie no tiene representación de color o textura, su representacion es monocromática. Si se desea un solo color, sin textura entonces los archivos STL son excelentes.<sup>33</sup>

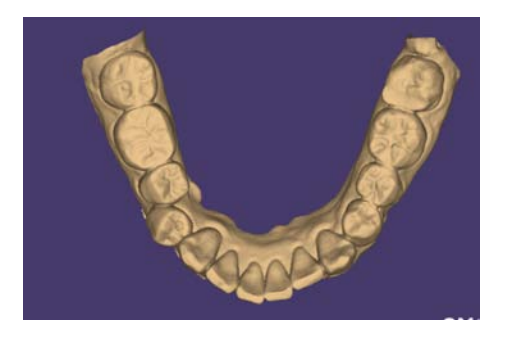

**FIGURA 24**. Imagen en formato stl., malla de puntos y triángulos. *Recurso obtenido de: (34)*

### <span id="page-21-4"></span>*2.1.3 OBJ* ®*(Object File Format)*

Estos archivos permiten incluir detalles como color y textura en los tratamientos, y logran representar de manera precisa la forma y estructura de los dientes y las estructuras relacionadas.<sup>33</sup>

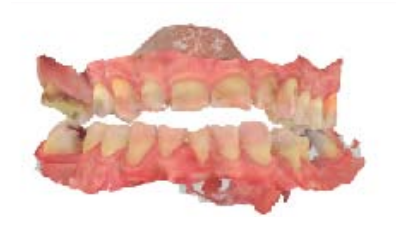

**FIGURA 25.** Impresión exportada en archivo obj*. Recurso obtenido de: (34)*

### <span id="page-22-0"></span>*2.1.4 PLY® (Polygon File Format)*

Es un formato en 3D que se usa cada día más en el campo odontológico, especialmente cuando se buscan resultados alta estética, destaca por su capacidad para almacenar características detalladas de color y textura. Son archivos de compresión más pequeña, lo cual hace que sean más fáciles de compartir. Es una extensión derivados de escáneres extraorales.<sup>33</sup>

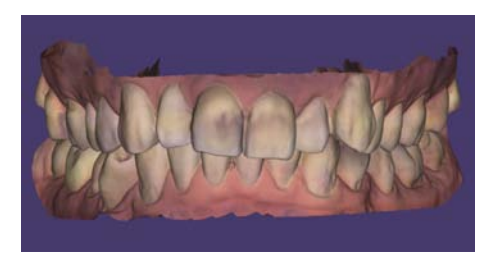

**FIGURA 26**. Imagen en formato ply. *Recurso obtenido de: (34)*

| <b>STL</b>                                                                                                    | <b>PLY</b>                                                                                       | <b>OBJ</b>                                                                                                    |
|----------------------------------------------------------------------------------------------------|--------------------------------------------------------------------------------------------------|----------------------------------------------------------------------------------------------------|
| Superficie representada<br>geométricamente en una<br>malla de triángulos.<br>No contiene color ni<br>textura.<br>Tamaño del archivo<br>pequeño. | Superficie representada<br>por figuras como<br>polígonos y figuras<br>curvas.<br>Color, textura. | Superficie representada<br>por figuras como<br>polígonos y figuras<br>curvas.<br>Mayor detaile<br>Color, textura. |
| Ideal para impresión de<br>modelos dentales.                                                                                                    |                                                                                                  | Ideal para tratamientos<br>de cirugía donde se<br>requiera precisión.                                             |

**Figura 27.** Comparación entre los formatos digitales. 35

### <span id="page-22-1"></span>**2.2 PROGRAMAS DE PLANEACIÓN DIGITAL**

Todos los programas de manejo de imágenes tridimensionales son utilizados para el diagnóstico, pero no todos permiten planificar y diseñar casos clínicos.

### <span id="page-23-0"></span>*2.2.1 NEMOSCAN® (Biotech Dental Company)*

Es un programa de diagnóstico, planificación y diseño de guías quirúrgicas, es un programa que requiere el pago de una licencia, con costo aproximado de \$250 USD, es uno de los más elevados del mercado, sin dejar de lado que es uno de los más completos e intuitivos para planificación en implantología .

NEMOSCAN se puede trabajar en dos etapas, la primera dedicada al diagnóstico y dependiendo del caso, donde se incorporan los diferentes archivos 3D y permite manipular la tomografía, así como archivos STL.

Posteriormente del diagnóstico, se puede pasar a la etapa de planificación, así como el diseño de una quía quirúrgica.<sup>36</sup>

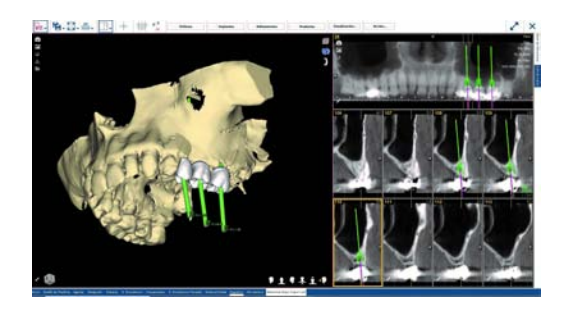

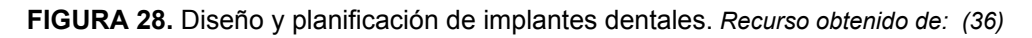

### <span id="page-23-1"></span>2.2.2 *DTX Studio [Implant](https://www.dtxstudio.com/en-int/dtx-studio-implant)®*

Permite ver al paciente para diagnosticar y planificar el caso clínico desde todos los ángulos, como el escaneo intraoral y facial 3D, incorporación del estudio tomográfico, archivos .stl que permiten la incorporación de contornos de tejidos blandos y la configuración de dientes virtuales en una extensa librería.

Está diseñado exclusivamente para la rehabilitación de implantes dentales y los respectivos flujos de trabajo, como la creación de guías quirúrgicas o exportar planes de tratamiento directamente a un sistema de navegación como X-Guide*®*. Con sus diferentes programas que ofrece, se puede crear el vínculo con el técnico del laboratorio dental para permitir una amplia variedad de restauraciones definitivas. Requiere de una suscripción mensual o bien puede ser utilizado con una versión demo para planeaciones simples con herramientas limitadas.37

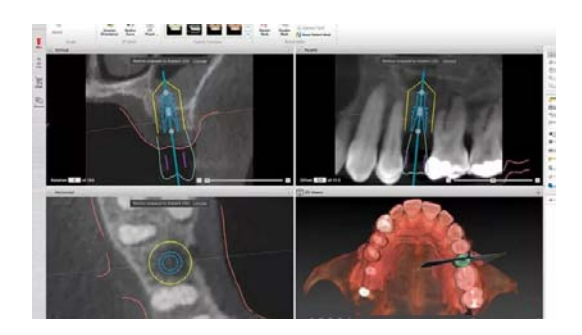

**FIGURA 29.**DTX Studio Implant *®* está diseñado especialmente para la rehabilitación oral, siendo uno de los programas de lección más completos. *Recurso obtenido de: (37)*

### <span id="page-24-0"></span>2.2.3 *Straumann® [CoDiagnostiX](https://www.straumann.com/es/es/landing/straumann-immediaxy/codiagnostix.html)*

Es un programa independiente solo para el área de implantología.

coDiagnostiX*®(Straumann AG, Suiza)* es un programa de planificación para cirugía dental, puede importar y procesar datos de exploración CBCT y datos de escaneado de modelos, y exportar datos de planificación y diseño para la creación de guías quirúrgicas, permitiendo trabajar integralmente desde diagnóstico hasta creación de guías quirúrgicas. Pertenece a la casa comercial *Straumann AG[®](https://www.straumann.com/es/es/landing/straumann-immediaxy/codiagnostix.html)*, que permite un flujo de trabajo entre Straumann Neodent*®*, dedicado a la comercialización de implantes dentales y Straumann CARES*®* un programa que permite diseño de cualquier restauración protésica, facilitando su transferencia a la opción de fresado seleccionada. Permitiendo integrar completamente implantes, aditamentos, restauraciones, programas de diseño, entre otros, complementando el flujo en el consultorio que se basa en la utilización de unidades que incluyen su propio programa de diseño CAD, junto con un programa CAM y disminuir tiempos de trabajo en la clínica. La licencia cuenta con un pago anual de aproximadamente \$6,500 MXN por cliente.<sup>38</sup>

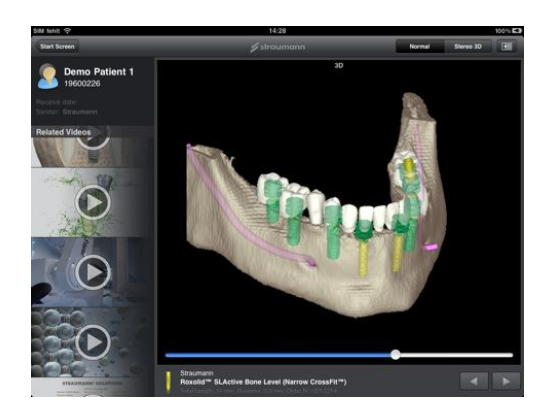

**FIGURA 30.** Programa coDiagnostix*®*. *Recurso obtenido de: (38)*

### <span id="page-25-0"></span>2.2.4 *Blue Sky [Plan®](https://www.blueskyplan.com/)*

Es un programa gratuito diseñado para colocar implantes quirúrgicos virtuales en 3D. Ayuda al clínico a determinar la/s posición/es ideal/es para la colocación de implantes para obtener resultados estéticos y funcionales. Así mismo puede ser utilizado con fines de diagnóstico y puede ayudar en la fabricación de guías quirúrgicas para cirugía guiada por computadora. No es necesario la adquisición de otro programa para diseñar y exportar el archivo STL de la guía ya que ahí mismo puede ser mandada a imprimir en 3D.39

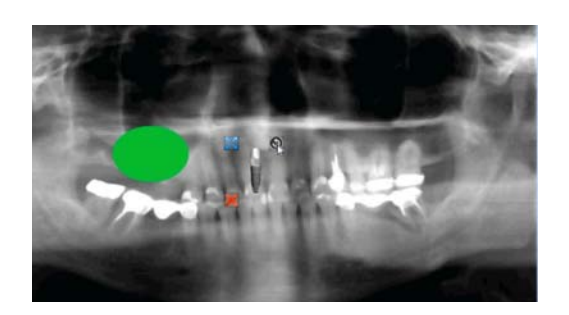

<span id="page-25-1"></span>**FIGURA 31.** Visualización de colocación de implantes en BluSkyPlan*®. Recurso obtenido de: 39)*

### 2.2.5 *[ImplaStation®](https://en.implastation.com/)*

Este programa gratuito permite el diagnóstico hasta la planeación, posteriormente la licencia tiene un costo de \$20,000 MXN donde se permite exportar hasta 100 archivos STL, te permite diseñar y crear cualquier tipo de guías quirúrgicas , soportada sobre diente, hueso y mucosas.

Te permite convertir archivos DICOM a STL de forma fácil y cómoda, así mismo te realiza una corrección de superficie reconstruida manual o semiautomática, permitiendo corregir errores automáticos y disminuir tiempo en la planeación .El flujo de trabajo es dinámico ya que permite compartir la planeación del caso con el equipo de trabajo.40

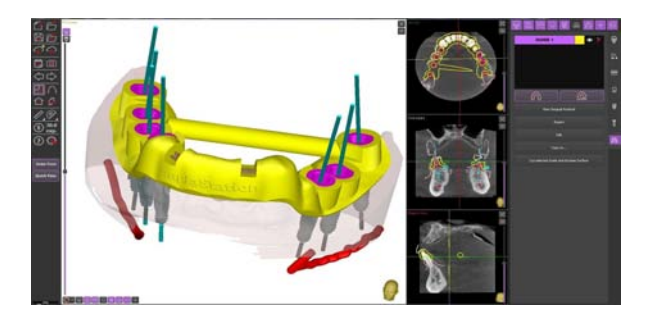

**FIGURA 32 .**Programa ImplaStation*®* en el diseño de guías quirúrgicas. *Recurso obtenido de:(40)*

### <span id="page-26-0"></span>*2.2.6 Meshmixer Dental ®*

Es un programa gratuito enfocado en la impresión 3D, es de los programas no dentales más utilizados, cuenta con herramientas que permiten limpiar, deformar y ajustar mallas tridimensionales. En el mercado de la impresión 3D, el modelado es el primer paso hacia el diseño de una pieza, es la clave que asegura gran parte de su éxito. Es los programas más utilizados ya que es compatible con todos los sistemas operativos y de uso libre, así mismo es compatible con la mayoría de impresoras 3D, reduciendo costos de producción. En su sistema permite realizar desde prótesis totales, planeación de cirugías y la impresión de guías quirúrgicas.<sup>33</sup>

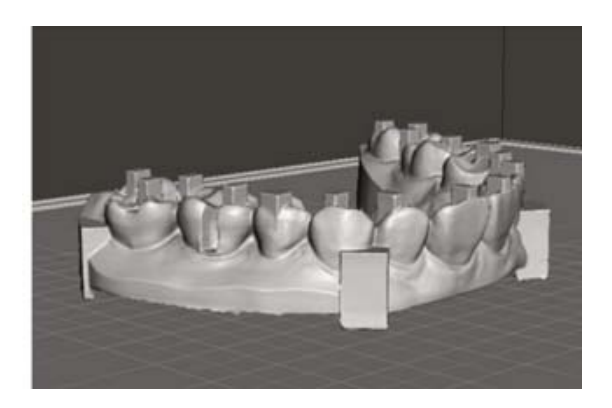

<span id="page-26-1"></span>**FIGURA 33.** Diseño digital en Meshmixer Dental. *Recurso obtenido de: (41)*

### *2.2.7 Blender for Dental ®*

Blender For Dental® ofrece complementos de programas de diseño asistido dental que están creados para atender tareas dentales específicas.

Para la obtención de estos se necesita adquirir módulos, que están disponible para compra individual, lo que permite seleccionar sólo los módulos que se adapten a necesidades específicas. Su precio por módulo va desde los \$1,800 MXN hasta los \$14,000 MXN dependiendo de las especificaciones y necesidades del tratamiento, cada módulo es de un solo pago de licencia y puede ser compartido hasta en tres computadoras. Minimiza los tiempos de trabajo y la organización, ya que cada módulo complementario tiene comandos específicos e intuitivos para el trabajo deseado. Los módulos van desde el diseño del modelo, diseño de cubetas personalizadas, componentes protésicos de implantes, articulador, diseño de férulas oclusales y guías quirúrgicas, así como encerado digital. Es destacado por permitir un flujo que trabaja con cualquier rama cualquier rama

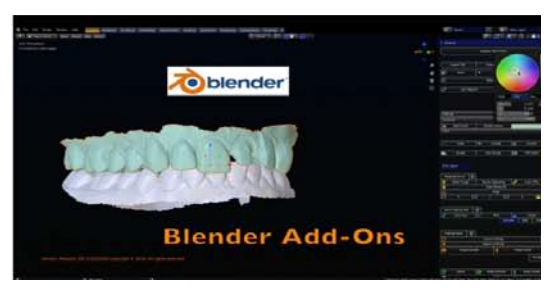

<span id="page-27-0"></span>**FIGURA 34.** Modelado de impresión digital en Blender®. *Recurso obtenido de: (42)*

### *2.2.8 EXOCAD® (Exocad GmbH, Alemania)*

Exocad es un programa que ofrece diseño, planificación de implantes, ortodoncia, producción y escaneo. Mediante módulos se puede diseñar desde coronas, puentes, cofias, carillas, inlays, onlays, pónticos, provisionales, removibles y aparatos dentales, todo con DentalCAD.

Maneja módulos que se adquieren dependiendo de las necesidades con las que se desea trabajar, estos tienen costos extras. Su precio oscila entre los \$90,000 MXN de pago de licencia. Exocad lleva muchos años en el mercado desarrollando una herramienta que sea eficaz, rápida y práctica para la odontología, su actualización constante hace que sea el programa más usado dentro de los laboratorios dentales ya que cuenta con un sistema abierto que permite recibir cualquier archivo independiente del IOS, así como el uso de cualquier fresadora e impresora, es el programa que cuenta con mayor cantidad de librerías en modelos de dientes, aditamentos protésicos para implantes, entre otros complementos, sin importar la marca comercial.<sup>43</sup>

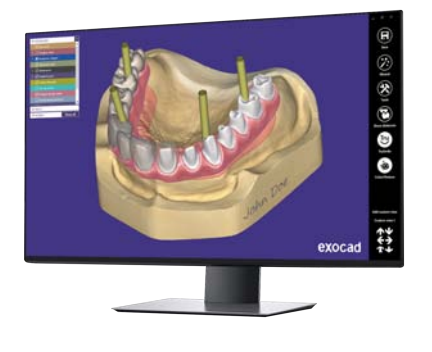

**FIGURA 35.** Implant Module (Módulo de Implantes complementario). *Recurso obtenido de: (43)*

#### <span id="page-27-1"></span>2.2.9 EXOPLAN®

Es un programa que está enfocado en la planificación, colocación de implantes y confección de guías quirúrgicas, especializado en implantología, es sin costo una vez adquirida la licencia de exocad.

Ofrece integración fluida con DentalCad facilitando la planificación y producción de prótesis implanto-soportadas temporales o finales. Libertad para enviar los archivos .STL a diferentes fresadora o impresora 3D dentro del mercado, tiene a disposición una gran cantidad de aditamentos e implantes dentales de diferentes casas comerciales. Este programa está diseñado para que la planificación sea más rápida al incluir comandos y protocolos específicos, que permiten ser intuitivos y disminuir el tiempo de trabajo.44

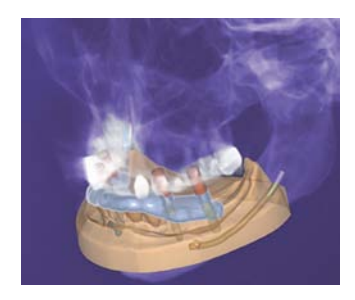

**FIGURA 28.** Programa para la planificación de implantes y diseño de guías quirúrgicas. *Recurso obtenido de: (44)*

### <span id="page-28-0"></span>2.2.10 ChiTuBox®

Es una herramienta de preparación para impresión 3D, está diseñada para editar y cortar modelos con pocos comandos y luego ser mandado a la impresión, su función de soportes automáticos y la opción de ver cuantas capas de resina necesitará el modelos permite acortar el flujo de trabajo. En su versión básica permite crear modelos más rápidos y con mejor acabado, compatible con la mayoría de impresoras del mercado.45

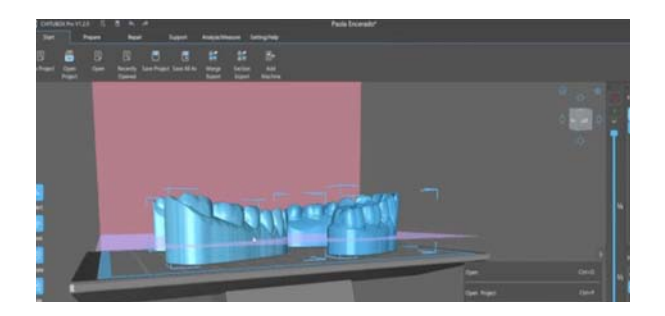

**FIGURA 39.** Diseño de base de modelo dental en programa ChiTuBox®. *Recurso obtenido de: (45)*

### <span id="page-28-1"></span>**2.3 FLUJO DIGITAL SINTETIZADO**

El uso de programas de planeación de implantes asisitidos por computadora (CAD) permite la planificación quirúrgica con puntos de referencia protésicos para ayudar en el posicionamiento y distribución ideales de los implantes para pronósticos quirúrgicos y protésicos favorables.46

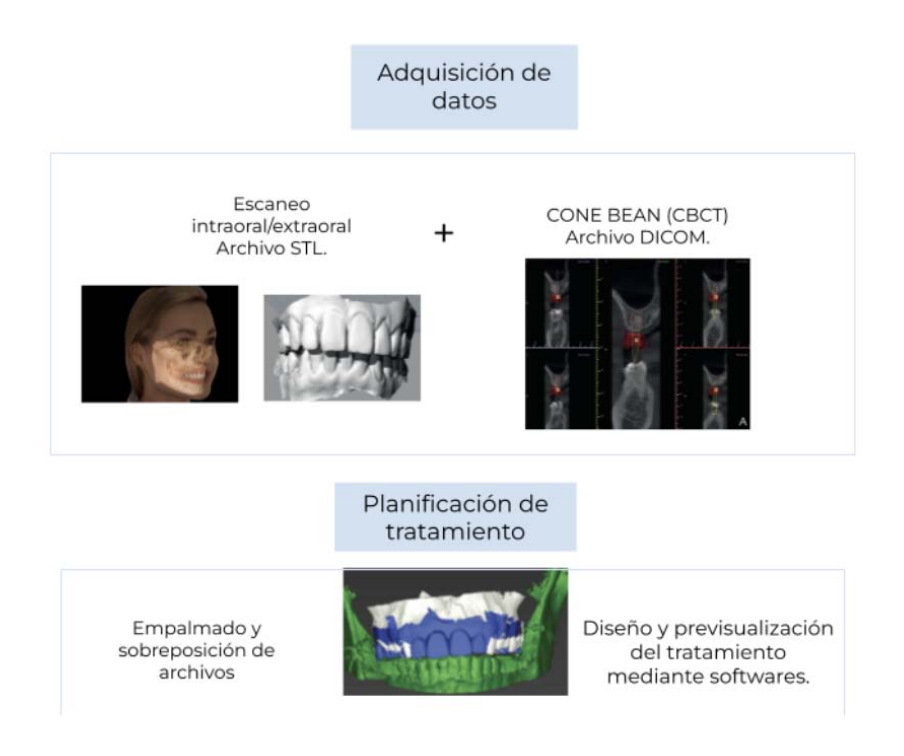

**FIGURA 40.** Flujo de trabajo desde el uso de auxiliares de diagnóstico hasta el diseño del tratamiento.*Recurso obtenido de: (46)*

Con el uso de archivos y programas ya mencionados permiten realizar la combinación de datos tomográficos y escaneos de superficie. La fusión debe realizarse con la mayor precisión posible, ya que la posición del implante se planifica en función de los datos fusionados. Cualquier discrepancia en la sobreposición de archivos dará como resultado una mala planificación del implante virtual y, por lo tanto, un posicionamiento inadecuado del implante durante la ejecución quirúrgica.46,47

Cada programa de planeación posee características que los distingue de programas similares, en la tabla siguiente se muestran algunas de ellas.**(Tabla 2).** *Recurso obtenido de: (51)*

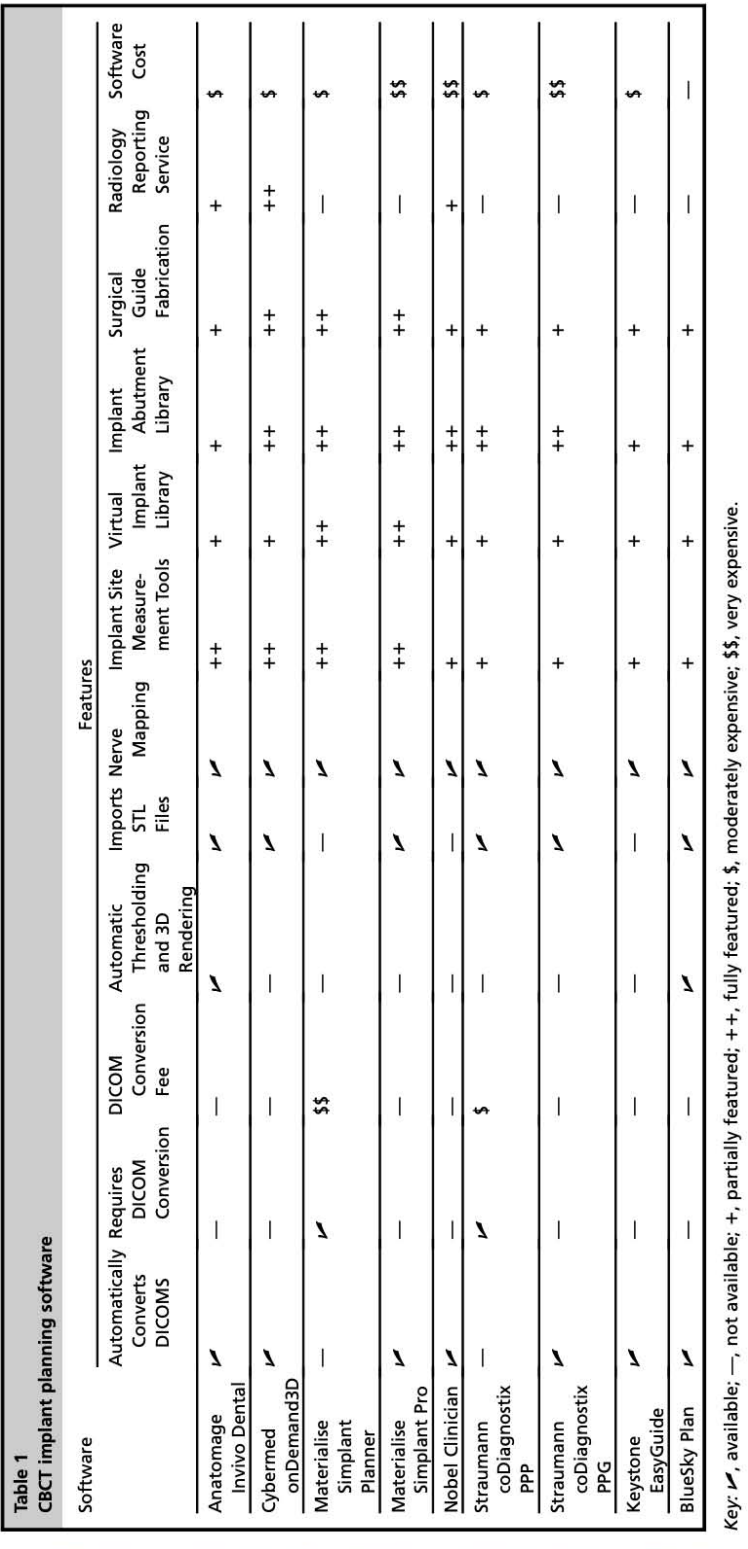

Descargado para Anonymous User ( $n/a$ ) en National Autonomous University of Mexico de ClinicalKey.es por Elsevier en diciembre 15, 2023. Para uso personal exclusivamente. No se permiten otros usos sin autorización. Copyrig

*Recurso obtenido de: (51)*

### <span id="page-31-0"></span>**2.4 PLANIFICACIÓN DIGITAL**

### <span id="page-31-1"></span>*2.4.1 Visualización Seccional Sagital*

En la mayoría de los programas de planeación se puede simular el implante dental, el aditamento y la restauración final, el cual puede ser de ayuda para hallar el posicionamiento más apropiado, esto se realiza mediante un corte sagital que permitirá realizar un buen diagnóstico respecto a la calidad ósea que se encuentre.

La identificación de una zona de hueso disponible ha sido denominada " triángulo de hueso" (TOB, triangle of bone), descrita por Scott Ganz, permite determinar el lugar ideal del implante dentro de los parámetros del hueso disponible así como la posición protésica. Se visualiza sobre una representación sagital de la tomografía donde se trazan tres líneas para formar el triangulo.<sup>48,49</sup>

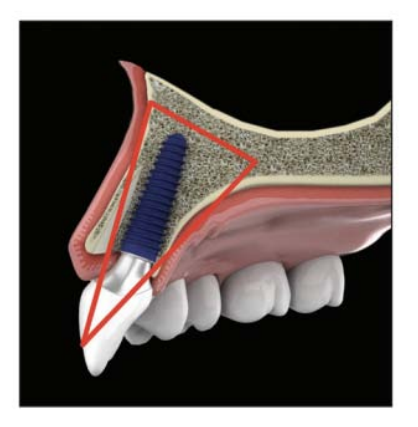

**FIGURA 41.** La posición del TOB debe permitir el máximo volumen de hueso que rodea al implante. *Recurso obtenido de: (50)*

Al colocar un implante dentro del hueso, el programa digital permitirá al clínico La colocación de un análogo virtual del implante propuesto y se mide la distancia óptima entre las estructuras mencionadas anteriormente.

Esta visualización permite análisis rápido del sitio y planificación del tratamiento predecible mediante el cual el cirujano puede ordenar diámetros y tamaños de implantes específicos, pilares de cicatrización y coronas provisionales.

La trayectoria del implante puede ser observada con un aditamento simulado y un diente virtual en una posición que sugeriría la indicación de acuerdo a la restauración.49,51

### <span id="page-32-0"></span>*2.3.2 Fusión de datos (STL + DICOM)*

La cirugía guiada para la colocación de implantes utiliza un programa informático de planificación que permite la superposición de los datos radiológicos (archivo DICOM) y clínicos (archivo STL) del paciente. Los archivos DICOM proceden de una radiografía Cone [Beam](https://www.owandy.es/cone-beam-el-estandar-de-oro-de-la-imagen-seccional-3d-en-odontoestomatologia/) o de un escáner. Los archivos STL proceden de impresiones digitales de la boca del paciente.

La superposición de DICOM y STL tiene como objetivo hacer coincidir los datos radiológicos con las superficies dentales y gingivales, sobre las que se colocará la superficie interior de la guía.<sup>51</sup>

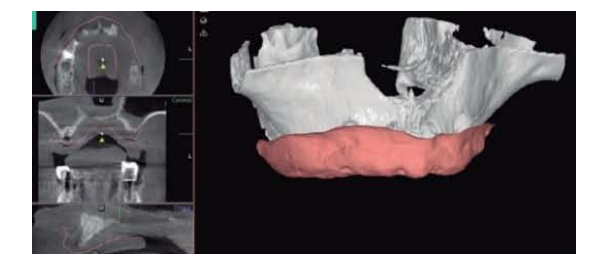

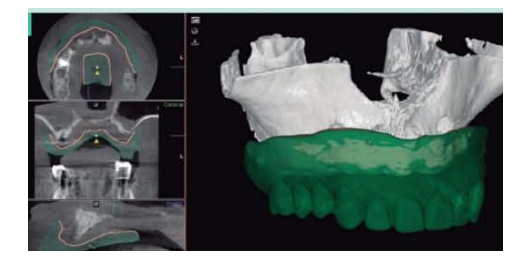

**FIGURA 42**. Superposición de una prótesis completa, como guía para planificación con respecto a la posición de la futura prótesis definitiva. *Recurso obtenido de: (49)*

Dependiendo del caso clínico del paciente, se pueden determinar dos formas viables de superponer los registros:

#### RELACIÓN POR EMPALME

Se identifican puntos que deben coincidir en los archivos que deseamos superponer, los cuales pueden pertenecer a dientes o estructuras anatómicas. Para que el programa identifique una superposición es necesario marcar puntos, principalmente se utiliza uno en el sector anterior y otros dos en cada uno de los sectores posteriores, dependiendo del programa serán las referencias.

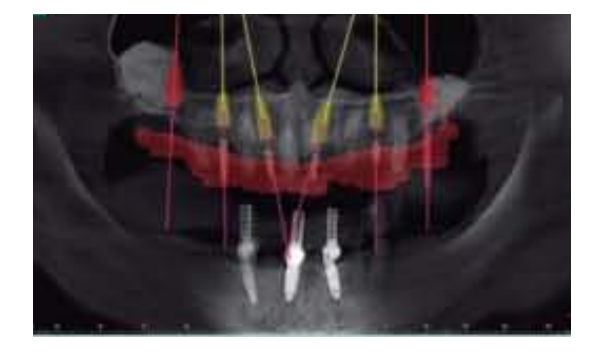

**FIGURA 43.** Planificación de implantes sobre un corte panorámico obtenido del corte tomográfico y superposición de la férula quirúrgica diseñada. *Recurso obtenido de: (49)*

### TÉCNICA DE DOBLE ESCANEO:

Es la referencia a la superposición de archivos de diferente naturaleza, entre los que se destacan los DICOM y los STL. Por ejemplo:

*Doble escaneo con guía radiográfica:* normalmente se colocan marcadores radiográficos sobre algún elemento protésico o el duplicado del mismo, el cuál puede ser la prótesis total que utiliza el paciente. Se realiza un estudio tomográfico (CBCT / TH) del paciente portando dicho elemento y del elemento por sí solo, donde posteriormente ambos podrán coincidir por la identificación de dichos marcadores entre sí.52,53

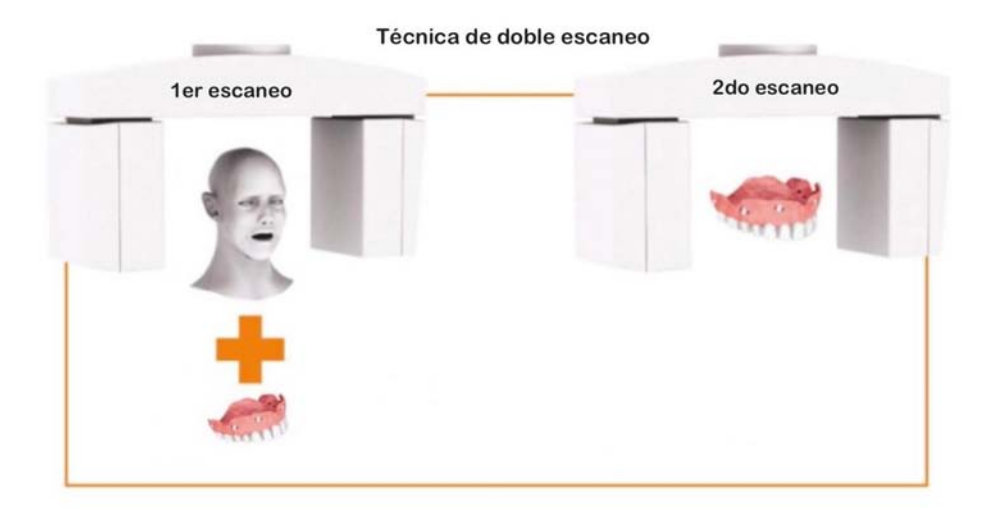

**FIGURA 44. (A)** El proceso de escaneo consiste en escanear al paciente que lleva la dentadura postiza/aparato de escaneo con los marcadores fiduciales , en oclusión, tal como siempre usa su dentadura postiza, con la barbilla apoyada en la mentonera. **(B)** El segundo escaneo es del aparato de escaneo solo, sobre un trozo de espuma o una mesa de escaneo especial. *Recurso obtenido de: ( 54)*

*Doble Escaneo Digital:* por sus siglas en inglés (DDS), dicho proceso consiste en la superposición o empalme de varios archivos digitales, en donde el elemento de identificación entre ellos consiste en marcadores fiduciarios colocados sobre el paladar, mismos que no cambian de posición entre estudios. Esta técnica ha permitido aumentar la predictibilidad, la recopilación y coincidencia de datos en pacientes totalmente desdentados.

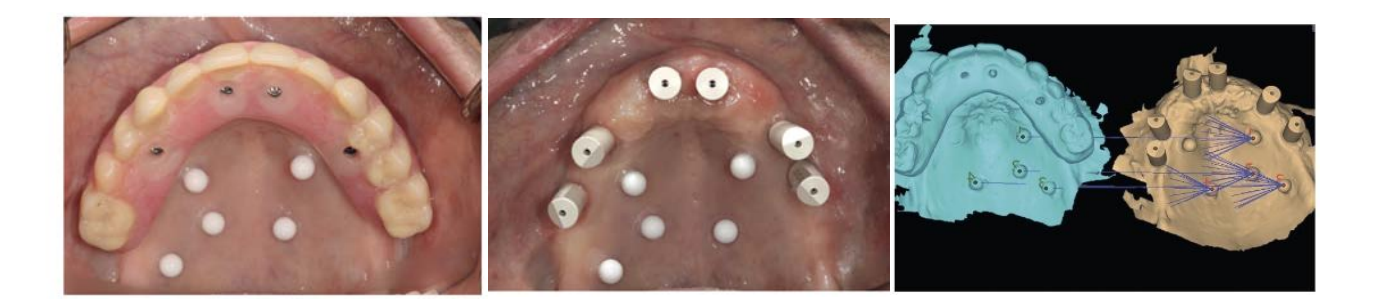

**FIGURA 45** . **(A)** Marcadores fiduciales adheridos al paladar duro para facilitar la superposición de 2 escaneos digitales. **(B)** Archivos STL antes de la superposición con ayuda de marcadores fiduciales. *Recurso obtenido de: (52)*

### <span id="page-34-0"></span>*2.4.3 Diseño y fabricación de componentes protésicos*

### <span id="page-34-1"></span>*2.4.3.1 Scanbodies*

Un scanbody o poste de impresión digital es un componente que se usa para registrar la posición del implante en una impresión digital.

Para lograr un ajuste perfecto en las restauraciones es importante la precisión en la impresión digital.

Consta de tres componentes que son: (1) Región de escaneo, que es la parte más superior, (2) Cuerpo, que es la parte media y (3) Base, que es la parte más apical.<sup>55</sup>

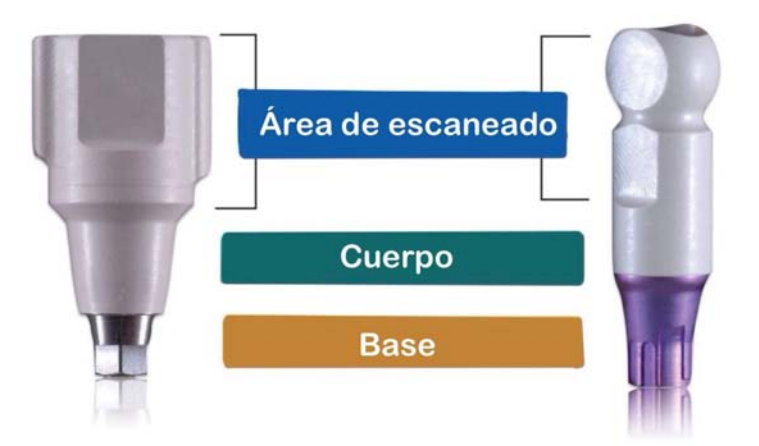

**FIGURA 46.** Componentes del poste de impresión digital*. Recurso obtenido de: (53)*

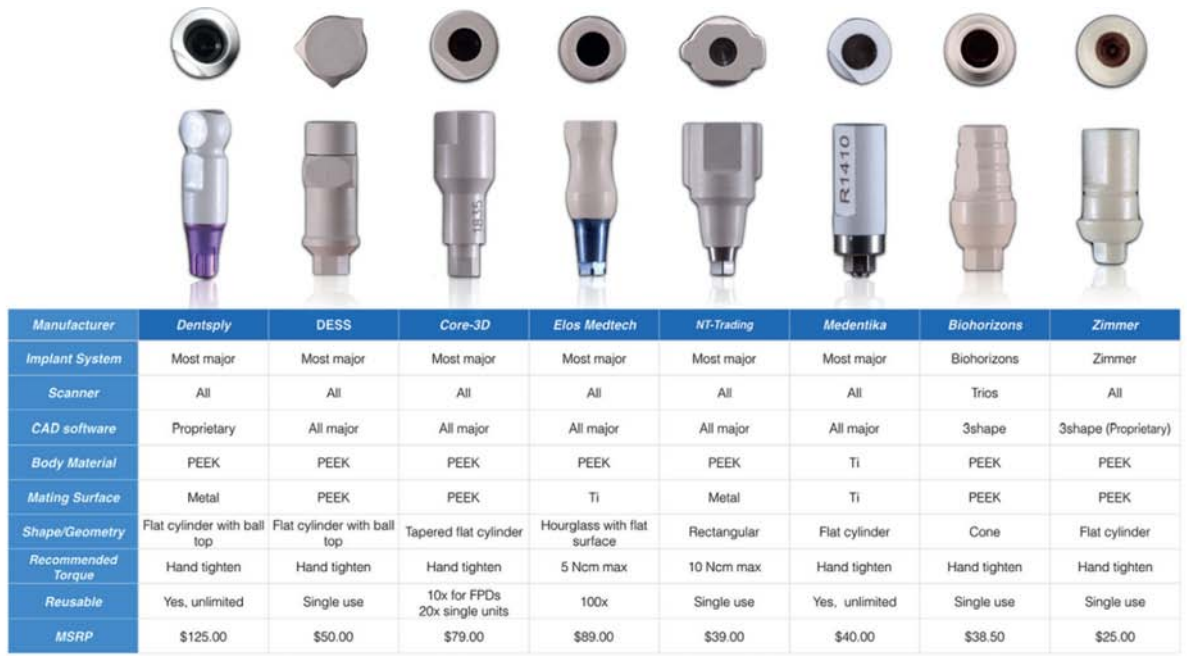

**FIGURA 47.** Postes de impresión digital disponibles comercialmente. El diseño del ISB es muy variable con respecto a la compatibilidad del programa/escáner, material, forma, tamaño, superficie de contacto, reutilización y su costo. *Recurso obtenido de: (53)*

Técnica básica de escaneo digital utilizando "Scan Bodys"

- 1. Se retira la restauración provisional o pilares de cicatrización.
- 2. Se reproduce perfil de emergencia, dientes y tejidos circundantes.

3. Se posiciona "scan body" y se registran tanto los dientes y tejidos vecinos así como el componente mismo.

- 4. Registro de arco dental antagonista.
- 5. Registro interoclusal.55

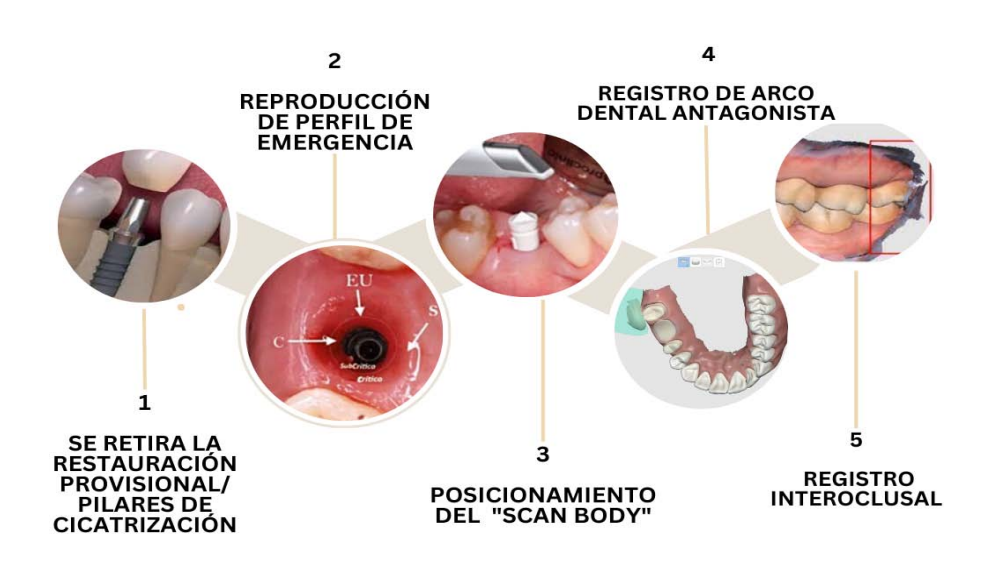

**FIGURA 48**. Flujo de 5 pasos para la planeación digital implantológica. *Recurso complementado de: (56)*

### <span id="page-36-0"></span>*2.4.3.2 Provisionales*

La provisionalización sobre implantes debe proveer de estética, fonética, función adecuada y permitir un manejo de tejidos blandos. El flujo digital permite obtener resultados predecibles siempre y cuando no se pasen por alto principios y conceptos tales como la evaluación de la arquitectura periimplantar, así como el incorporar un adecuado posicionamiento 3D del implante. Se pueden confeccionar elementos protésicos con buena exactitud y precisión, acortar tiempo en clínica y mejorar el flujo de información con el laboratorio. Existen factores claves para una buena provisionalización: volumen de tejido blando, nivel de los tejidos blandos respecto a los adyacentes, sustrato óseo, posición del implante en relación al tejido blando disponible y diseño de pilar protésico.57 **<sup>c</sup>**

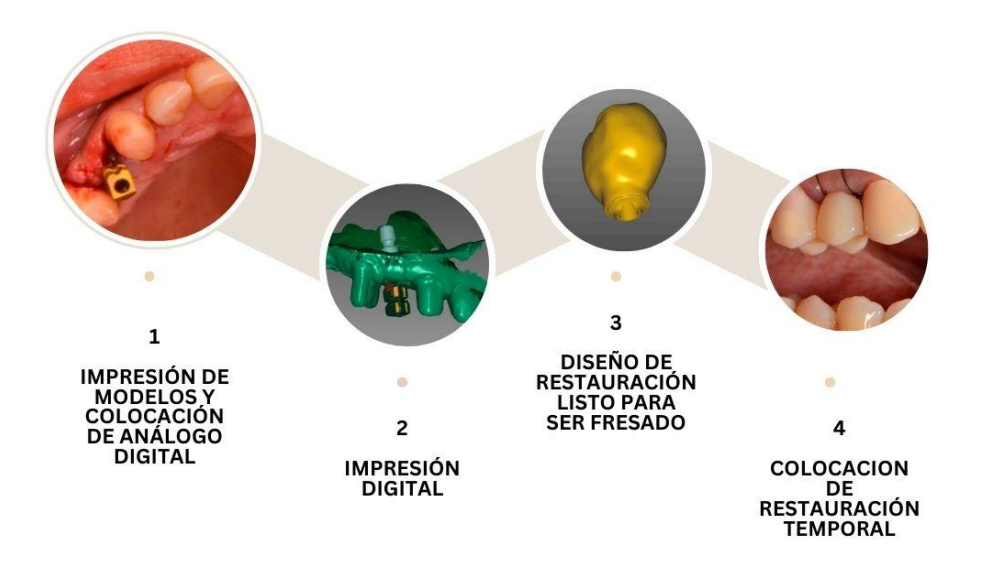

**FIGURA 49.** Protocolo de provisionalización sobre implantes. *Recurso obtenido de: (55)*

En el momento de elegir el protocolo adecuado para la realización de un provisional sobre implantes hay que tener en cuenta todos los factores anteriormente descritos.57,58

Hoy en día con el flujo digital se puede dividir en 6 pasos los procedimientos:

*1. Impresión digital (perfil de emergencia, scan body, antagonista, registro oclusal*

*2. Impresión de modelos y colocación de análogo digital o se continúa con flujo totalmente digital*

*3. Selección de pilar (base de titanio de biblioteca digital que coincida con base de titanio sobre la que se cementará la restauración)*

*4. Diseño de restauración (forma, tamaño, color, textura, oclusión y áreas de contacto)*

*5. Impresión o fresado de restauración*

*6. Cementación extra-oral de restauración (sobre base de titanio).*

### <span id="page-37-0"></span>**2.5 CIRUGÍA GUIADA**

Actualmente el desarrollo de guías para la colocación de implantes dentales, ha aumentado la predictibilidad y mejorado el éxito de los tratamientos. En la cirugía guiada se utiliza una guía quirúrgica que es fabricada mediante una planeación previa con base a un estudio tomográfico , que permite la fabricación del implante, desde el fresado hasta la inserción del mismo. Las ventajas de este procedimiento es la disminución del tiempo quirúrgico, un aumento en la predictibilidad del procedimiento, un postoperatorio con menos dolor e inflamación y un mejor mantenimiento de la arquitectura gingival.<sup>59</sup>

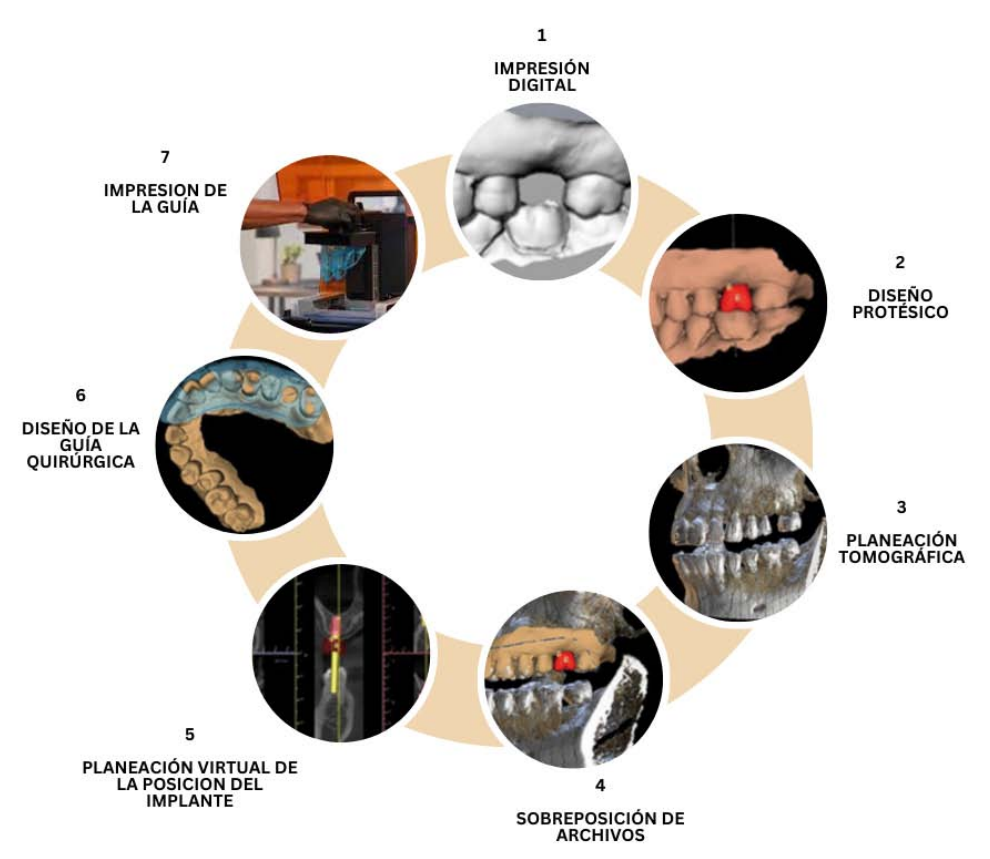

**FIGURA 50.** Flujo del diseño de una guía quirúrgica. *Recurso obtenido de: (59)*

# <span id="page-38-0"></span>**2.6 CIRUGÍA NAVEGADA**

La cirugía navegada es un procedimiento que mediante un programa que permite enlazar la planeación, el paciente y el elemento posicionador del implante dental comúnmente llamado contraángulo, mediante un sistema de coordenadas similar al de un GPS. Funciona colocando en los instrumentos puntos de referencia anatómicos del paciente. Luego, el clínico debe confirmar que los puntos en la pantalla se correlacionen. Es un procedimiento que se realiza a mano alzada y el clínico tiene control en total dominio.<sup>60</sup>

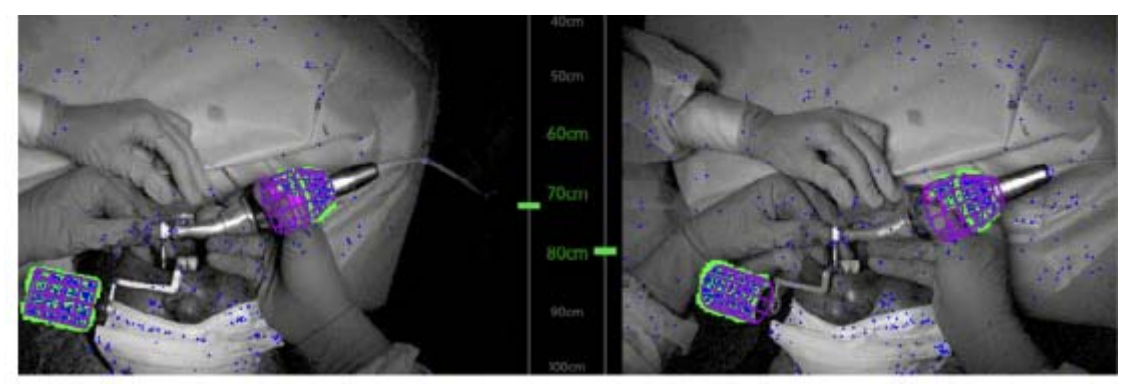

**FIGURA 51.** Instrumento visualizado mediante el ordenador de la cirugía guiada. *Recurso obtenido de: (60)*

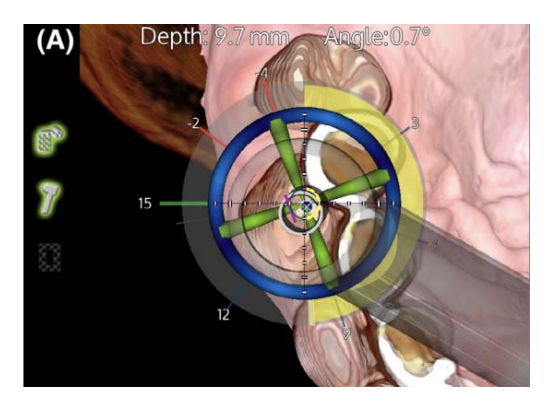

**FIGURA 52.** Indicación del sitio quirúrgico mediante el programa. *Recurso obtenido de: (61)*

### <span id="page-38-1"></span>2.6.1 x GUIDE® *(NOBEL BIOCARE ™ )*

*x GUIDE® (NOBEL BIOCARE ™)* es un sistema de navegación dinámica, utiliza imágenes 3D y tecnología de tiempo real para proporcionar guía visual al clínico durante los procedimientos. Su sistema integral donde incluye *DTX Studio™ suite (NOBEL BIOCARE ™)* permite diagnosticar, planificar y realizar la cirugia en tiempo real en una sola plataforma integrada, para reducir el flujo de trabajo.

Al igual que en la mayoría de la planificación de la cirugía de implantes digitales, el proceso comienza con una tomografia de la boca del paciente. La tomografía se utiliza para planificar la colocación del implante, así como la restauración final, que se realiza mediante el programa de planificación. El sistema integrado a *x GUIDE® (NOBEL BIOCARE ™)* permite realizar desde el diagnostico hasta la colocacion del implante en una sola visita. El flujo de trabajo permite reducir tiempos y errores durante la cirugia, al ser preciso y exacto $.60,61$ 

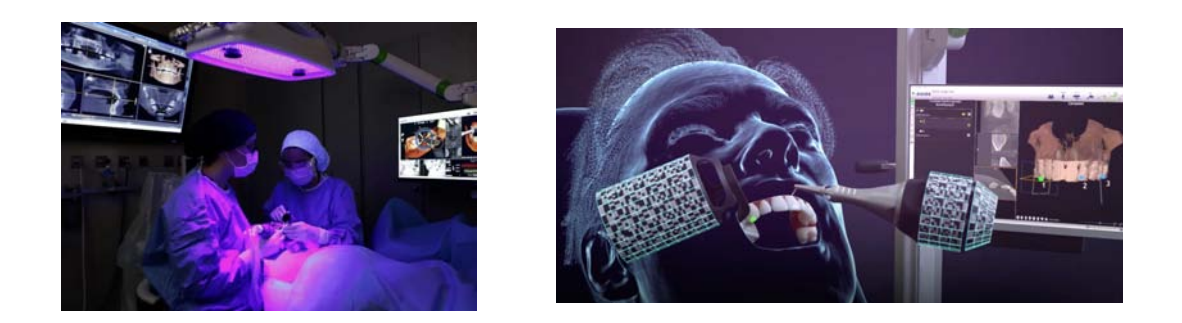

**FIGURA 53 . (A)** Equipamiento de X Guide. **(B)** Instrumentos calibrados para ser detectados por el ordenador. *Recurso obtenido de: (62)*

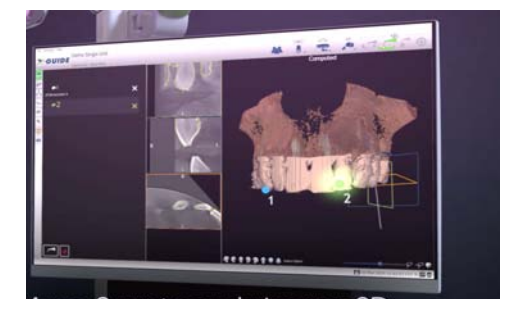

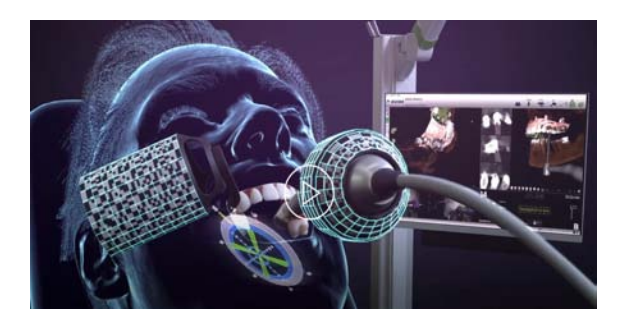

**FIGURA 54. (A)** Marcado de tres puntos en la imagen 3D, mismos que deberán ser marcados en la boca del paciente. **(B)** Cirugía navegada detectada en el ordenador. *Recurso obtenido de: (62)*

<span id="page-39-0"></span>2.6.2 PIC DENTAL® (Precise Implants Capture)

Es un sistema digital de escáner oral, creado para la toma de impresiones intraorales de múltiples implantes dentales, así como arcadas completas, independientemente de la cantidad de implantes, distancias y angulaciones entre sí. Este sistema está compuesto de un instrumento de medición óptica *(PiC cámara)*, cuerpos de exploración de implantes *(PiC transfer)*, PiC files *(sistema STL) y* un protocolo para prótesis *(PiC pro).63*

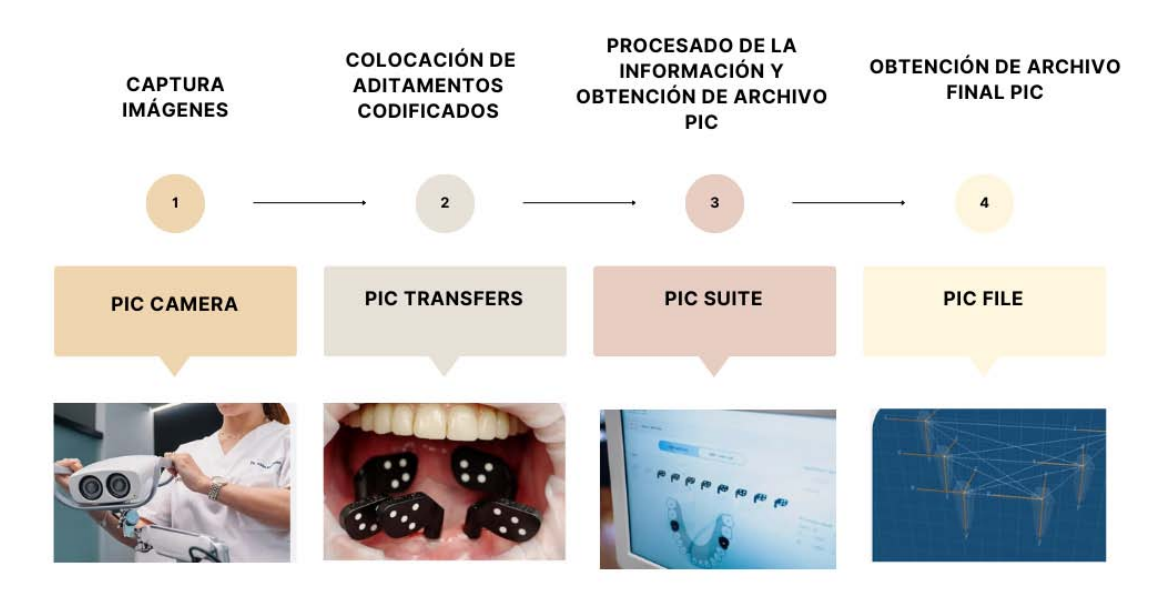

**FIGURA 55.** Descripción de los componentes del sistema digital PIC DENTAL (Precise Implants Capture)®. *Recurso obtenido de: (63)*

De acuerdo a estudios con el sistema PiC Dental<sup>®</sup>, el ajuste pasivo tiene una precisión debajo de 6 micras en condiciones de luz, temperatura y humedad controlada, lo cual lo hace muy preciso ya que estudios indican que la media de un buen ajuste pasivo debe ser menor a 100 micras.

El flujo de trabajo de pic dental hace que se pueda dividir en tres pasos la rehabilitación:

### **Captura de la posición de implantes:**

- 1. Con ayuda de los *pic transfers* se atornillan sobre los implantes, su posición y distribución se configuran en un odontograma que viene en el programa de *pic dental*.
- 2. *Pic cámara* captura las imágenes de los *pic transfer*, la impresión intraoral se realiza aproximadamente en 30 segundos.
- 3. Una vez realizada la impresión digital se exportará en un archivo STL

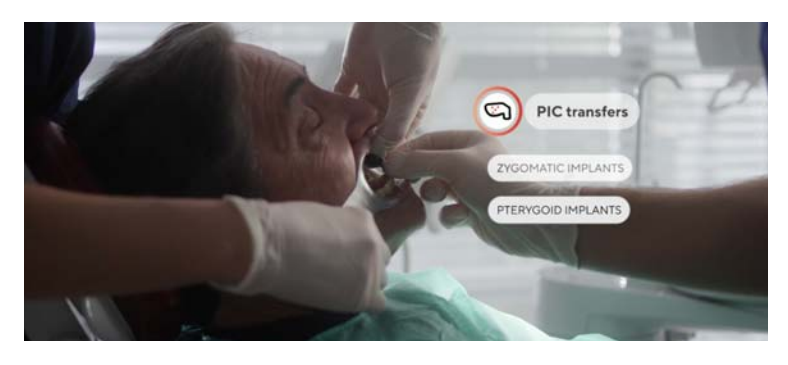

**FIGURA 56.** Captura de pic transfers. *Recurso obtenido de: (63)*

### **Captura de tejidos blandos:**

1. La captura de los tejidos blandos puede realizarse con cualquier escáner intraoral.

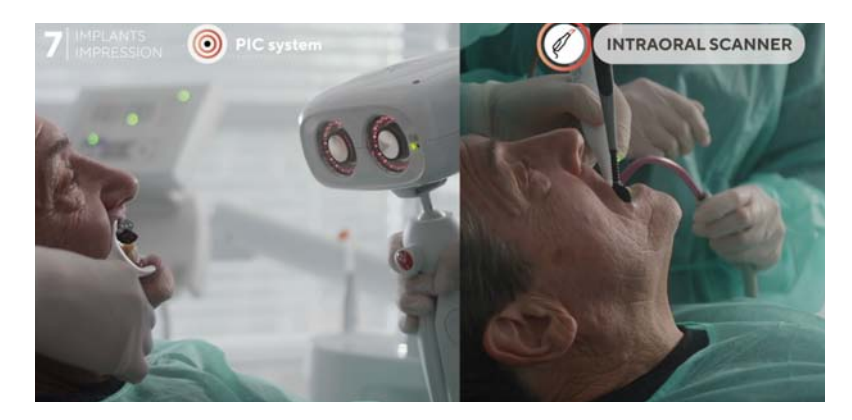

**FIGURA 57. (A)** Pic cámara. **(B)** Captura de tejidos blandos con escáner intraoral de elección. *Recurso obtenido de: : (63)*

### **Modelo digital:**

1. Mediante PiC file, donde se encuentran los datos de la posición e información de tejidos, están listos para exportarse a un programa CAD, donde serán alineados y podrán ser trabajados mediante el flujo digital de laboratorio.63,64

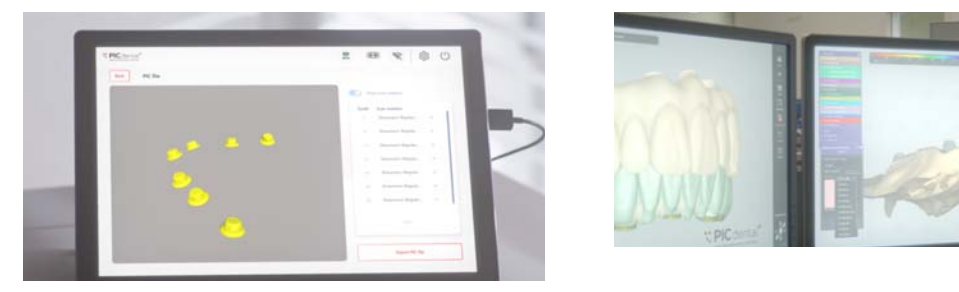

**FIGURA 58. (A)** Pic Suite que permite analizar el Pic file que proporciona información instantánea de angulaciones y distancia de los implantes. **(B)** Diseño de restauración protésica. *Recurso obtenido de: (63)*

# <span id="page-42-0"></span>**3. FABRICACIÓN ASISTIDA POR COMPUTADORA (CAM)**

### <span id="page-42-1"></span>3.1 IMPRESIÓN DIGITAL

La impresión digital es mucho más rápida y precisa, se crea un positivo y cuando se realiza la impresión digital es mucho más fácil detectar errores que pueden ser corregidos mediante un programa de elección.

Aunque existen muchas impresoras 3D y existen muchas técnicas disponibles, nos centraremos en la estereolitografía debido a su precisión comprobada y su historia de uso en odontología. Este es un método donde se crea un modelo 3D mediante capas de resina fotosensible que se coloca entre una plataforma de construcción junto a una fuente de polimerización de una longitud de onda. La plataforma de construcción se baja a la resina, y la luz es dirigida para polimerizar la resina capa por capa para crear el objeto deseado en 3D.<sup>65,66</sup>

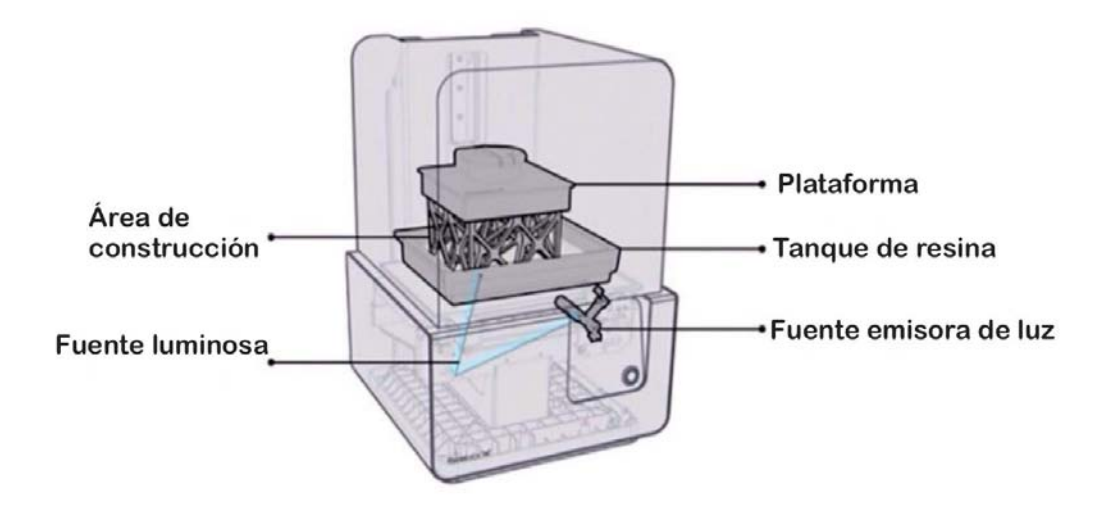

**FIGURA 59.** Esquema de la impresora 3D de escritorio estereolitográfica Form 2(Formlabs)®. *Recurso obtenido de: 65)*

### <span id="page-42-2"></span>*3.1.1 Impresión 3D por estereolitografía (SLA)*

La estereolitografía (o SLA) es una herramienta de impresión 3D que se empezó a comercializar por los años 90, utiliza la fotopolimerización para fabricar modelos a partir de un archivo digital. En el proceso de estereolitografía, el archivo se imprime sobre una plataforma que será sumergida en una resina especial para impresión 3D posteriormente se utilizará fotopolimerización de la resina mediante una fuente luminosa

Una impresora de estereolitografía consta de:

- Un recipiente que se llena con una resina especial para la impresión en 3D
- Una plataforma móvil que permite imprimir la resina
- Y una fuente luminosa.

Antes de iniciar el proceso de impresión, un segundo programa efectúa un análisis del archivo suministrado para definir con precisión el modelo de acuerdo al funcionamiento de impresión que será aplicado para crear la base, que permitirá a la impresión asentarse sobre la plataforma, puede ser horizontal si es que se desea que sea más rápido el proceso o de forma vertical para incluir varios modelos.

Una vez que la impresión 3D ha concluido, el proceso de fabricación continúa con varios pasos y post-procesamiento, incluyendo un paso en el horno que completa la polimerización y aumenta la resistencia del material. Una vez que el objeto ha sido impreso, también es necesario proceder a su limpieza utilizando soluciones de limpieza especiales en las que destaca el alcohol isopropílico y posteriormente, darle el acabado final mediante un postcurado para solidificar completamente el modelo y así obtener el máximo rendimiento <sup>66</sup>. de la impresión

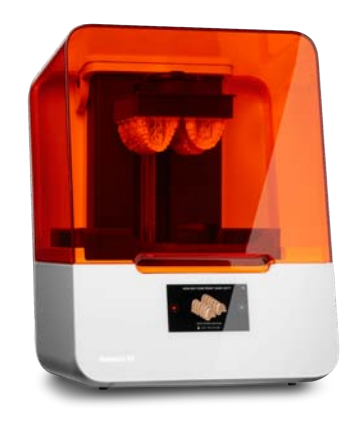

**FIGURA 60.** Impresora Formlabs 3D(Formlabs)® Printer de escritorio avanzada optimizada para materiales biocompatibles. *Recurso obtenido de: (66)*

### <span id="page-43-0"></span>*3.1.2 Procesamiento digital de luz (DLP)*

El DLP (procesamiento digital de luz) es una tecnología de impresión que se emplea para producir objetos tridimensionales. Su tecnología es muy similar a la SLA con una diferencia significativa: mientras que las máquinas de SLA utilizan un láser que traza una capa, una máquina de DLP utiliza una fuente de luz proyectada para curar toda la capa a la vez. La pieza se forma capa a capa.

Las impresoras de DLP curan una capa entera a la vez. Las impresoras 3D DLP usan una pantalla de proyección digital para emitir rápidamente una imagen de una capa por toda la plataforma, con lo que todos los puntos se curan al mismo tiempo. Son más rápidas ya que son capaces de curar capas completas en una sola proyección. Debido a su poca complejidad y poca movilidad de sus partes, es uno de los sistemas más confiables y precisos.<sup>66</sup>

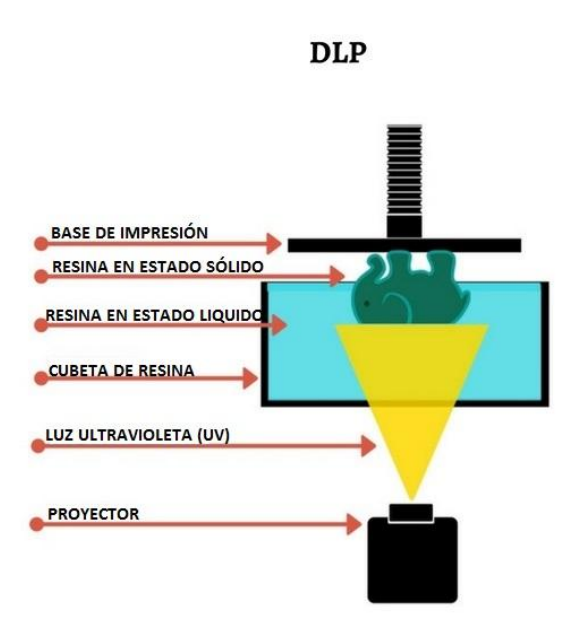

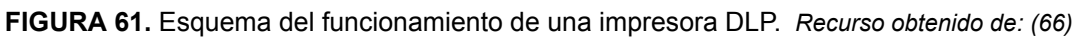

### <span id="page-44-0"></span>3.2 PROCESAMIENTO DE LA IMPRESIÓN DIGITAL

Las impresiones digitales más utilizadas en implantología son para la confección de guías quirúrgicas. Aquí es donde comienza la parte CAM (fabricación asistida por computadora) del flujo de trabajo, que consiste en la preparación del diseño de la guía para su impresión.

Una vez terminado el diseño de la guía quirúrgica , se importará en STL al programa de la impresora. En este paso se agregan los soportes, tenemos que tener en cuenta que estos soportes actúan como puntos de tensión, evitando que la pieza se desprenda por las tensiones generadas, se pueden generar con ayuda de un programa.

La guía quirúrgica o cualquier archivo STL que se importe al programa de impresión se divide en varias capas, generalmente de 50, 100, 150 o 200 micrones de espesor, todo dependerá de las necesidades del clínico, en cuanto a la precisión que desea obtener en el archivo por imprimir.<sup>66</sup>

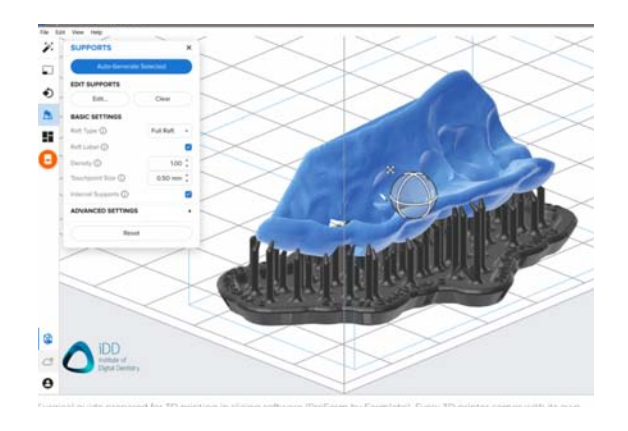

**FIGURA 62.** Guía quirúrgica preparada para impresión 3D (PreForm de Formlabs®). Recuperado de: *Recurso obtenido de: (66)*

### <span id="page-45-0"></span>3.3 ELECCIÓN DE MATERIALES DE IMPRESIÓN

Elegir los materiales de impresión 3D adecuados es importante para la fabricación de guías quirúrgicas. Siempre se deben utilizar resinas biocompatibles diseñadas específicamente para aplicaciones dentales en la boca. Los materiales destinados a la fabricación de guías quirúrgicas también son capaces de resistir la esterilización en autoclave.

Un factor a considerar al seleccionar el material adecuado es la transparencia para una fácil visualización y la rigidez para la estabilidad durante la cirugía. 66

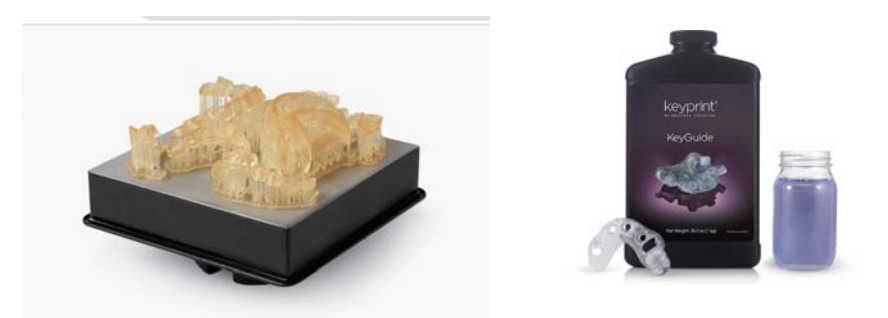

**FIGURA 63**. **(A)** Surgical Guide Resin® resina biocompatible y esterilizable para la colocación de implantes.(B) Resina KeyGuide® de Keystone, *Recurso obtenido de: (66)*

### <span id="page-45-1"></span>3.4 IMPRESIÓN DEL ARCHIVO STL

Dependiendo de la impresora, se realizan ajustes de la configuración para comenzar la impresión. Es importante seleccionar dentro de la configuración la resina correcta de acuerdo a las necesidades clínicas.<sup>66,67</sup>

El proceso de impresión se produce en capas horizontales, cuanto más alto sea el diseño de configuración, más tiempo llevará la impresión. La cantidad de tiempo dedicado a la impresión 3D se correlaciona directamente con la altura, tamaño y nitidez del archivo.

Una vez que ha sido completada la impresión, se debe retirar con cuidado la guía quirúrgica de la base.

Para el caso de la impresión de una guía quirúrgica se realizan dos baños con alcohol isopropílico, uno para eliminar la resina excedente y otro para un lavado final. Se debe dejar secando para evitar porosidades y posteriormente poder pasar al curado de la resina. Finalmente se puede proceder a retirar y pulir los restos de soporte o partes cortantes que puedan interferir con el asentamiento de la guía.

La guía quirúrgica debe ser esterilizada antes del uso clínico. Regularmente cuando es esterilizada en autoclave, la resina pasa de un naranja translúcido un blanco translúcido.<sup>68</sup>

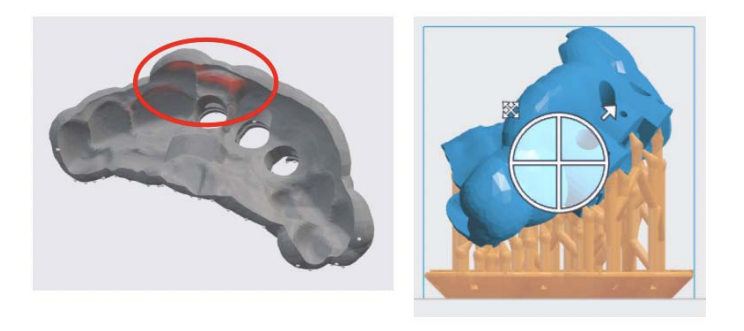

**FIGURA 64**.Generador de soportes y orientación del modelo. *Recurso obtenido de: (69)*

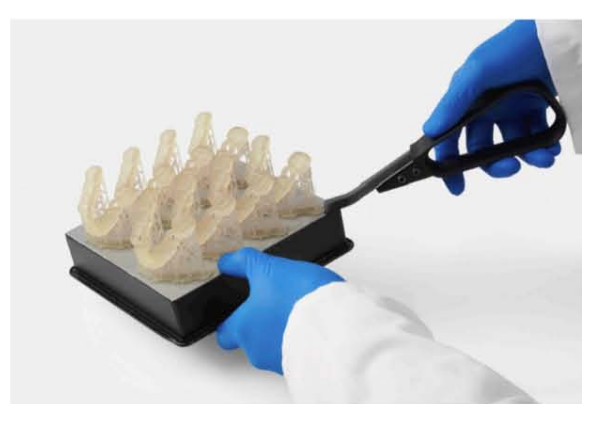

**FIGURA 65**. Retiro de impresión de la plataforma. *Recurso obtenido de: (69)*

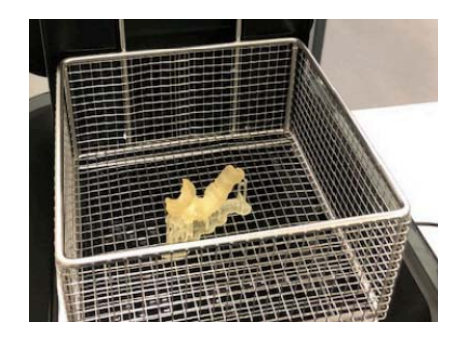

**FIGURA 66**. Lavado y secado de la impresión. *Recurso obtenido de: (69)*

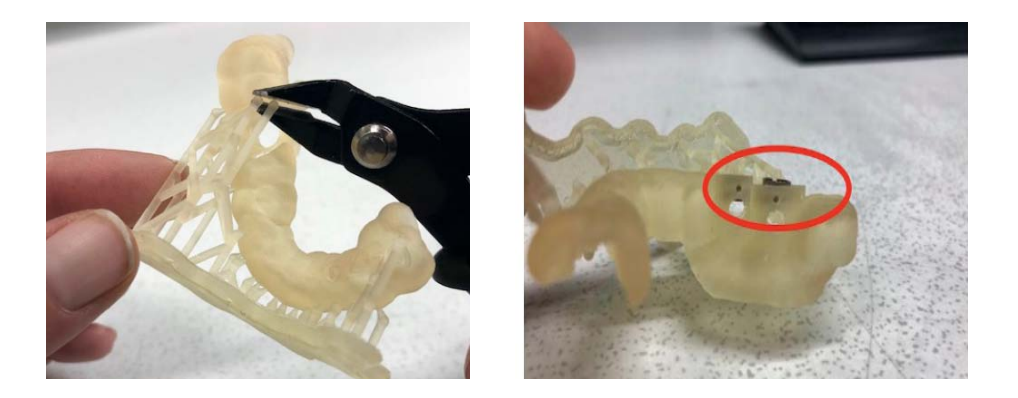

**FIGURA 67**. **(A)** Retiro de la base del soporte. **(B)** Colocación de anillos de la guía quirúrgicas *Recurso obtenido de: (69)*

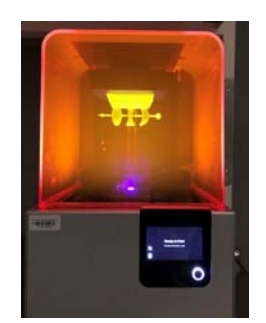

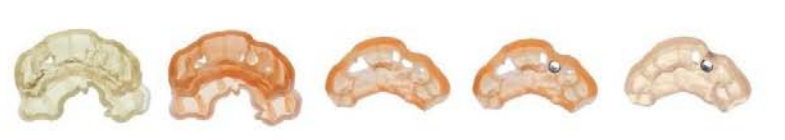

Impresión Poscurado Acabado Montaje Esterilizado

**FIGURA 68**. Fotocurado de la impresión. *Recurso obtenido de: (69)*

# <span id="page-48-0"></span>**4. FLUJO DIGITAL APLICADO A LA CLÍNICA**

La versatilidad en el flujo digital implantológico radica en la mejora de la comunicación dentista y paciente, ayudando al paciente a visualizar su plan de tratamiento propuesto y expectativas deseadas. Lo más importante a destacar, no se basa en fotografías de diseños 2D que pueden resultar inexactas para el paciente, sino que garantiza la prueba intraoral del diseño en 3D ya sea en rehabilitaciones unitarias o complejas. Finalmente, este protocolo puede reducir el tiempo en el consultorio y los ajustes en las citas quirúrgicas y de provisionalización fija al momento de la carga.70

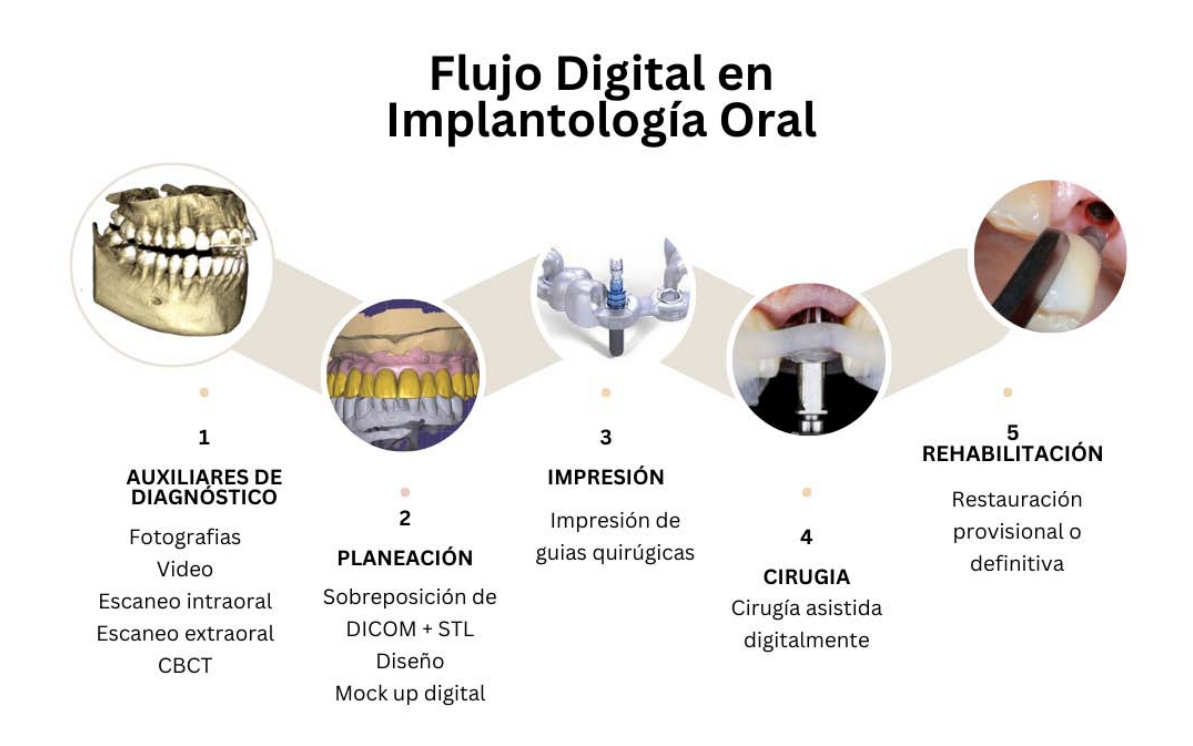

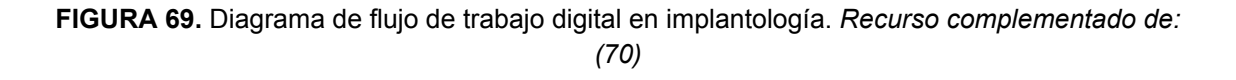

### <span id="page-48-1"></span>4.1 DIAGNÓSTICO

Para una correcta planificación se necesitará una correlación entre la posición de los implantes y del hueso disponible, así como determinar la ubicación final de la rehabilitación. Estos datos los obtendremos de una escaneado intraoral y una tomografía de cono, además de auxiliares de diagnóstico complementarios como fotografías, video y escaneos extraorales.70

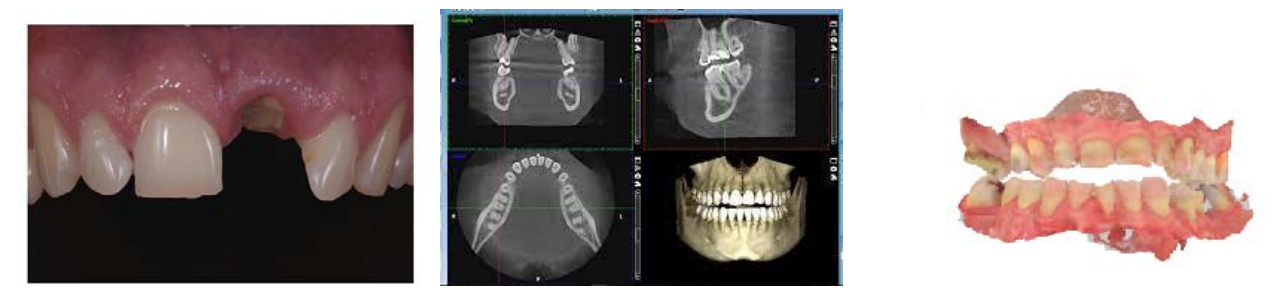

**FIGURA 70.** (A) Situación inicial (B) CBCT (C) Escaneado intraoral. *Recurso obtenido de: (71)*

#### <span id="page-49-0"></span>4.2 PLANEACIÓN

Los estudios tomográficos se procesan a través de distintos programas de planeación, en dónde podemos sobreponer elementos o recursos desde una biblioteca virtual<sup>71</sup>

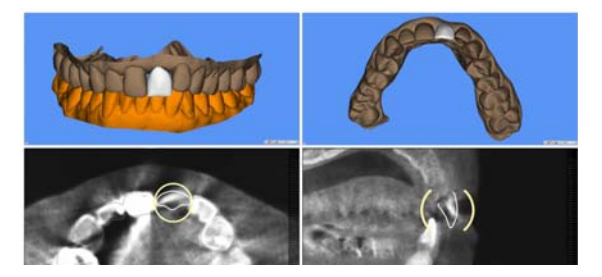

**Figura 71**.Configuración protésica de la restauración dentro del programa de planificación de implantes. *Recurso obtenido de: (70)*

Lo anterior nos permitirá realizar planeaciones virtuales alineadas a las condiciones actuales del paciente, seleccionando el diseño, diámetro, longitud y angulación ideal en el implante a colocar.<sup>71,72</sup>

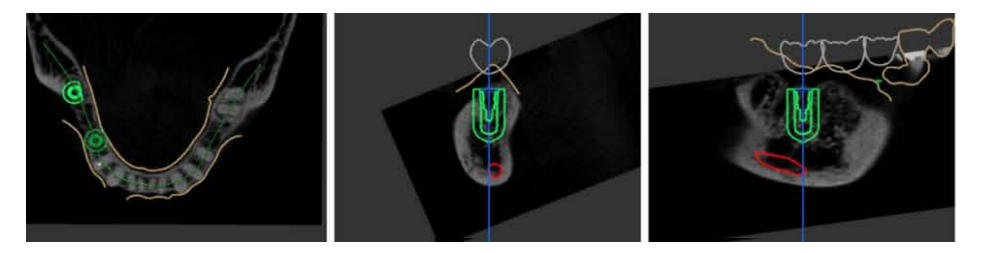

**FIGURA 72**. Planificación de implantes en Implant Studio. *Recurso obtenido de:* (73)

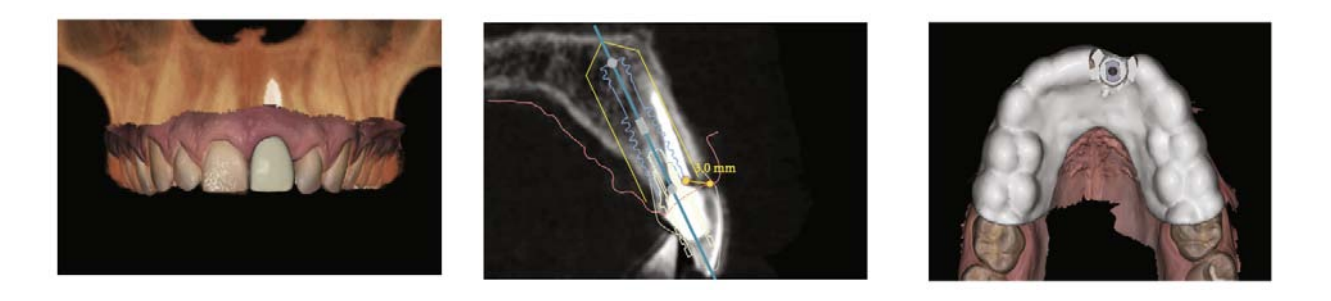

**FIGURA 73. (A)** Sobreposición o matching de CBCT y escaneo. **(B)** Vista sagital de la exploración CBCT que muestra la planificación de implantes basada en criterios protésicos y biológicos.**(C)** Guía quirúrgica CAD basada en el escaneo intraoral y la planificación del implante. *Recurso obtenido de: (74)*

La planificación y colocación de implantes dentales debe ser visualizada desde un enfoque tridimensional, de manera que se pueda respetar y mantener una armonía biológica y mecánica entre la arquitectura peri-implantaria y la rehabilitación protésica, es por ello que debemos mantener y contemplar distancias respecto a la ubicación y angulación de los implantes en relación al hueso y estructuras vecinas. Dichas consideraciones se describen a continuación:

En los casos en los que se espera que el hueso bucal tenga menos de 1,5 mm, el clínico debe considerar realizar un procedimiento de regeneración ósea guiada para evitar una futura recesión del tejido, que podría comprometer la estética del tejido blando periimplantario. Cuando se planifica un implante adyacente a otro implante , se necesita una distancia mesiodistal de 3 mm entre ambos implantes. En términos de profundidad, el implante debe colocarse completamente en el hueso y de 3 a 4 mm apical al margen protésico planificado si estaba a nivel del hueso, o de 1 a 2 mm apical desde el margen protésico planeado si fuera un diseño a nivel de tejido blando.74,75 Distancias a tener en cuenta en la colocación:

**Mesio-distal:** Se deberá distinguir entre las diferentes situaciones.

- 1. Implante situado junto a un diente natural, con una distancia mínima de 1.5mm.
- 2. Implante situado junto a otro implante., distancia mínima de 3mm.
- 3. Implante situado con un implante adyacente y un diente natural contralateral<sup>76</sup>

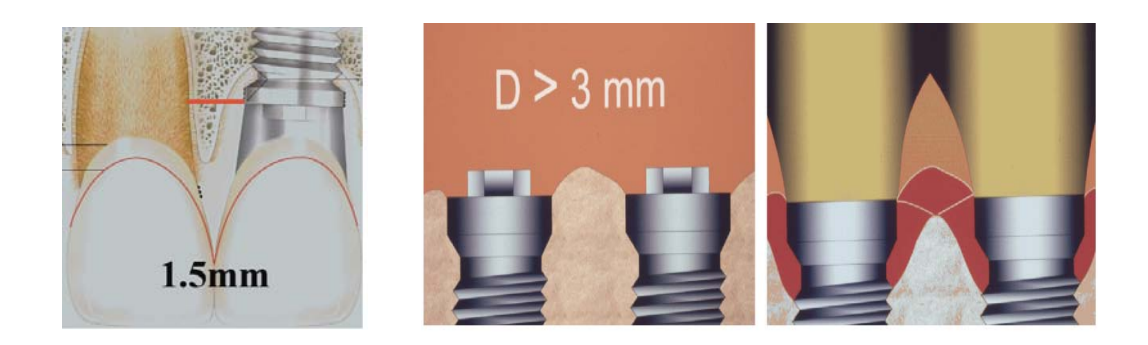

**Figura 74. (A)** Distancia mínima que se debe mantener entre un implante y un diente natural. **(B)** Distancia apropiada de más de 3 mm (izquierda) entre dos implantes. *Recurso obtenido de: (76)*

**Apico-coronal:** Otro aspecto que no se deberá nunca olvidar es la profundidad a la que se insertarán dichos implantes. Se debe considerar dos referencias anatómicas, la línea amelocementaria y el margen gingival. En aquellos casos donde se tenga referencia de los dientes adyacentes, se dejará el implante a una distancia media de 2-3 mm apicalmente respecto a la línea amelocementaria. En los casos edéntulos, se utilizará el margen gingival como guía, dejando el implante situado apicalmente a éste entre 2-4 mm, normalmente 3 mm.75,76

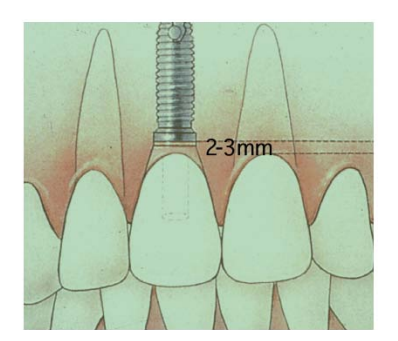

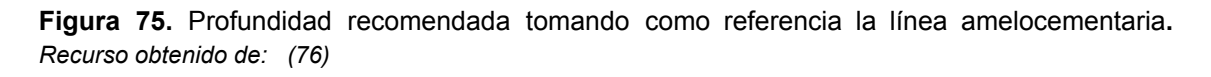

**Buco-lingual:** La ubicación buco lingual del implante debe facilitarnos un sistema retentivo más favorable, ya que la colocación palatinizada del mismo, permite la ubicación del acceso del tornillo a nivel del cíngulo, permitiendo una restauración atornillada libre del uso de cemento.

Además dicha ubicación en sentido palatino nos puede permitir garantizar el poder mantener un volumen óseo de la tabla vestibular que limite su reabsorción, manteniendo la posición del margen gingival estable, dicho volumen o grosor deberá corresponder a 2mm.77

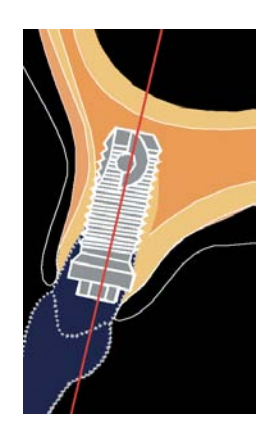

**Figura 76.** Posición adecuada del implante buco- lingual. *Recurso obtenido de: (76)*

### <span id="page-52-0"></span>4.3 DISEÑO

### *4.3.1 Guia quirurgica*

Las guías quirúrgicas son dispositivos biomédicos utilizados para la colocación adecuado de implantes dentales, que deben tener estabilidad, accesibilidad y retención, existen tres diseños básicos de guia:

*1. Oseosoportada:* Puede ser soportada por el hueso del paciente, requiere del uso de una técnica de colgajo abierta para exponer el hueso subyacente.

En este caso el único dato de referencia sería el contenido en la tomografía debido a que el hueso debe estar apropiadamente separado por un proceso denominado segmentado del resto de las estructuras anatómicas.

2. *Mucosoportada:* La guía es planificada para ser soportada por la mucosa oral, y puede ser realizada mediante un abordaje quirúrgico sin colgajo. Resulta de mucha utilidad el poder observar con detalle el contorno del tejido blando así como la posición de los dientes, es por ello que rutinariamente empalmamos estudios tomográficos, de la anatomía del paciente, con guías radiográficas capturando la anatomía de los dientes.

3. *Dentosoportada:* Puede estar sustentada por los dientes remanentes. Permite conseguir una adecuada posición y estabilización de la guía.

En los tres tipos de soporte descritos, el volumen tridimensional será obtenido y utilizado para construir la guía. El programa de planificación será utilizado para procesar estos volúmenes y construir la guía después de que la colocación de los implantes haya sido establecida.48

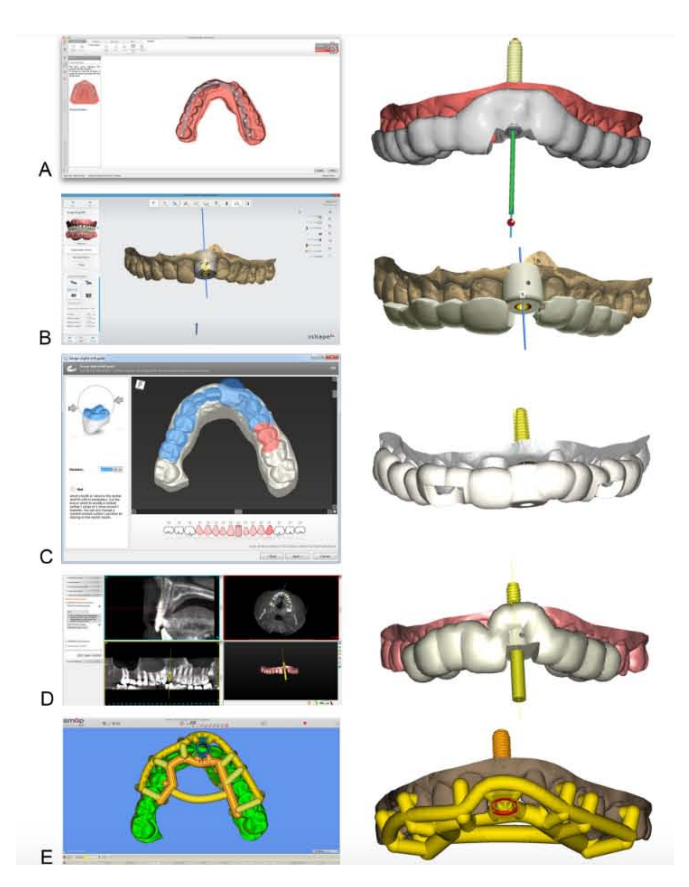

**FIGURA 77.** Diseño de guías de perforación de implantes en programa NobelClinician® (A), Implant Studio® (B), coDiagnostiX® (C), Simplant® (D) y SMOP® (E). *Recurso obtenido de: (78)*

### *4.3.1.1 Diseño de guía*

Este protocolo requiere que los archivos tomográficos sean importados en un programa interactivo de planificación del tratamiento que puede proveer el modelo de la planificación previa, así como la opción de exportar datos a la fabricación de las guías quirúrgicas. Una vez verificadas las posiciones del implante, el programa puede generar el diseño de la guía . 73,79

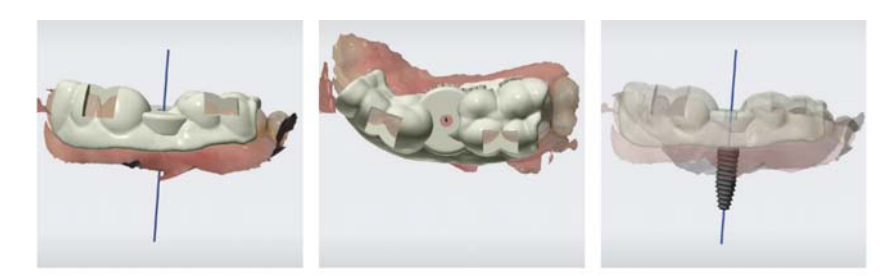

**FIGURA 77.** Creación de la guía quirúrgica. *Recurso obtenido de: (80)*

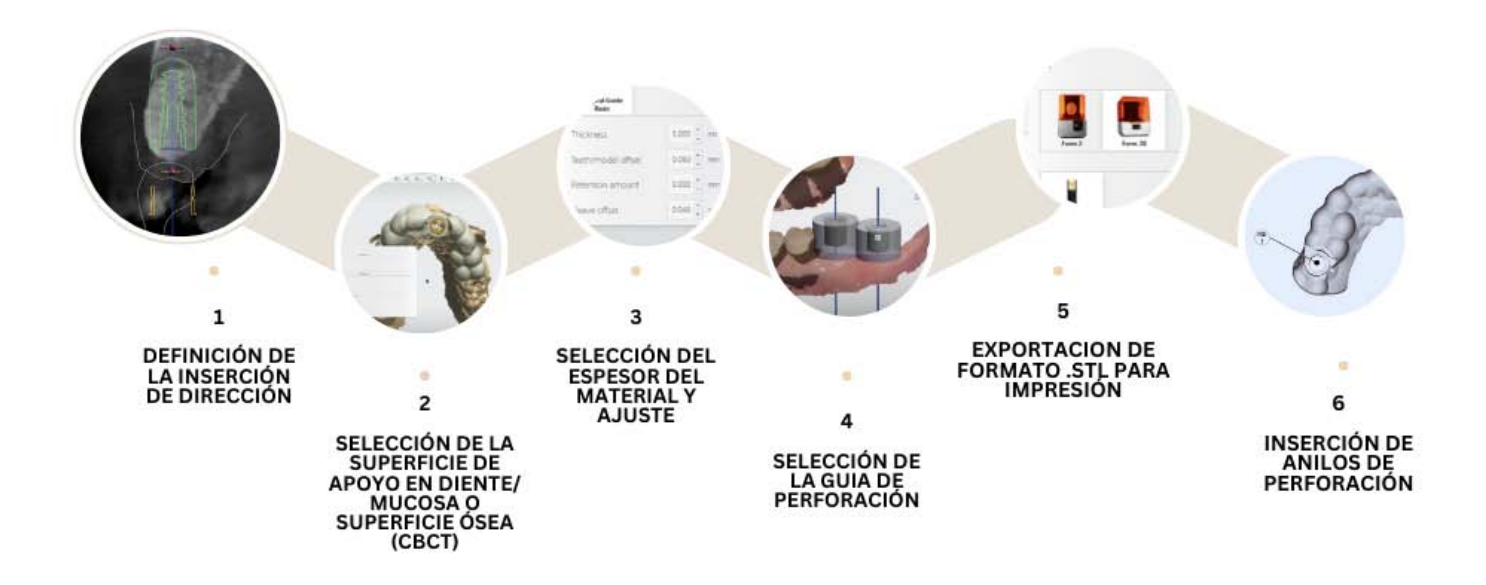

**FIGURA 78.** Flujo de trabajo para el diseño de guías quirúrgicas. *Recurso obtenido de: (79)*

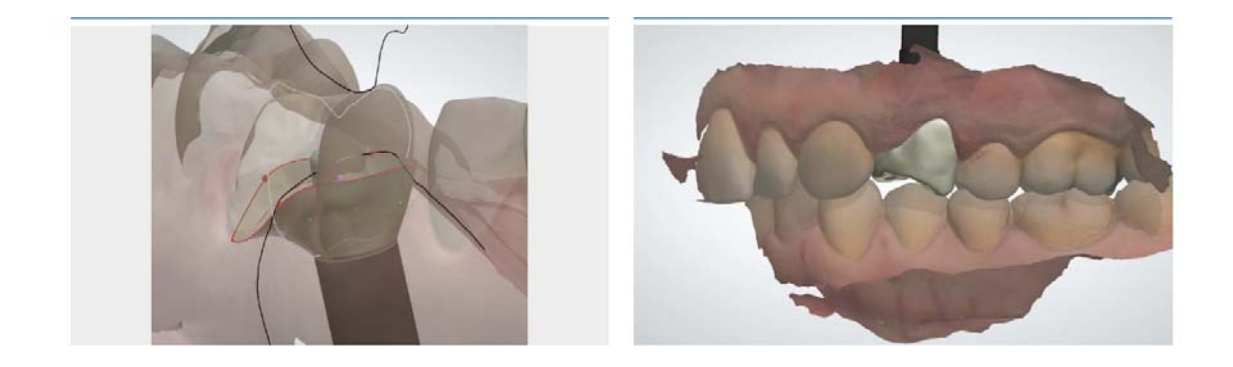

**FIGURA 79**.Diseño y fresado asistido por ordenador de la restauración temporal, al mismo tiempo que la fabricación de la guía quirúrgica. *Recurso obtenido de: 79)*

### <span id="page-54-0"></span>4.4 EJECUCIÓN FÍSICA DE LA RESTAURACIÓN

Una vez diseñada la guía se puede mandar a imprimir en resina biocompatible, simultáneamente se fabricara la prótesis temporal en PMMA y se ensamblará en una base de titanio.

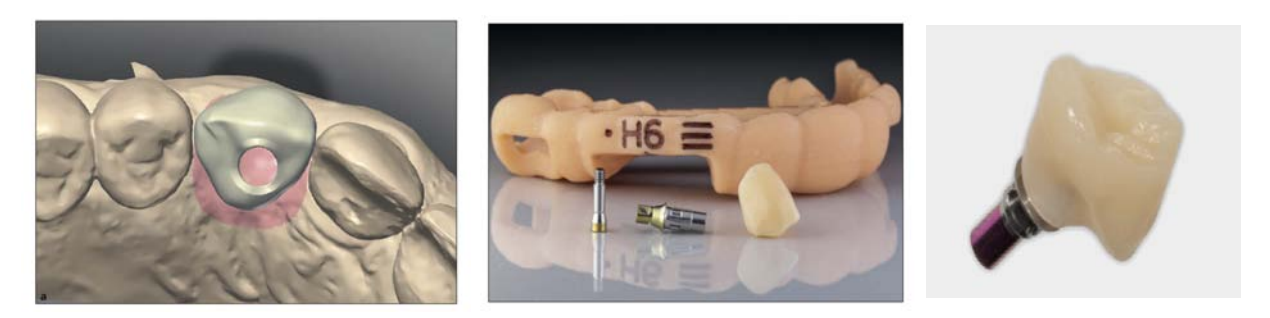

**FIGURA 80.**Referencia de la posición del implante propuesta al software CAD/CAM para el diseño y fabricación de una corona provisional de PMMA implantosoportada. *Recurso obtenido de: (79)*

#### <span id="page-55-0"></span>4.5 CIRUGÍA

Se ha demostrado que la planificación y el uso de guías quirúrgicas son bastante precisas, aun así se pueden presentar pequeñas desviaciones de 1- 1,5 mm, la inserción quirúrgica de implantes por cirugía guiada asistida por ordenador es más precisa significativamente que la inserción manual, y que debe considerarse el mejor método de inserción de implantes porque es la menos influenciada por los errores humanos en comparación con la técnica convencional o manual.<sup>80</sup>

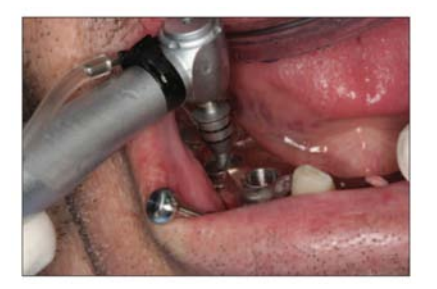

**FIGURA 81**.Fresado progresivo del hueso para la realización de los lechos implantarios a través de la férula quirúrgica. *Recurso obtenido de: (73)*

### <span id="page-55-1"></span>4.5 REHABILITACIÓN PROTÉSICA

#### <span id="page-55-2"></span>4.5.1 PROVISIONALIZACIÓN

El implante puede ser restaurado en el consultorio con una restauración temporal, inmediatamente después de la colocación del implante.

La utilización de un provisional en implantología es muy útil y hasta imprescindible para potenciar la función y estética dental de los tejidos blandos.<sup>81</sup>

Los procedimientos actuales para la fabricación de un provisional con flujo digital se puede representar en 4 pasos:

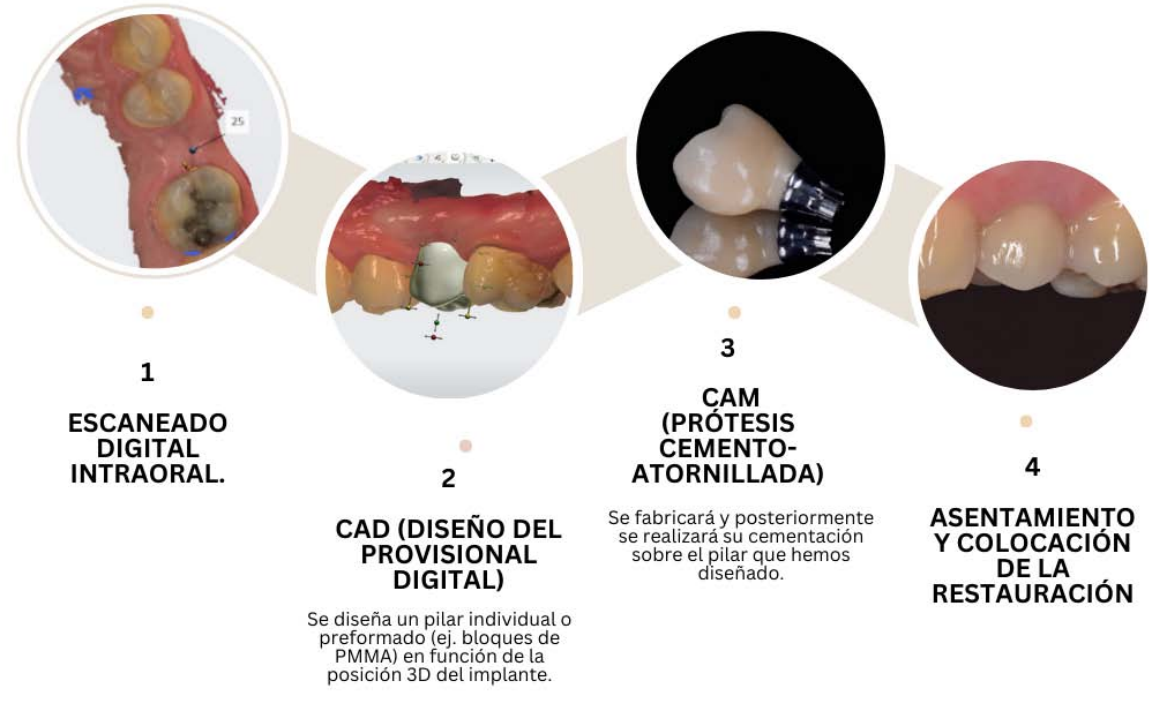

<span id="page-56-0"></span>**FIGURA 82.** Flujo del diseño de un provisional digital. *Recurso obtenido de: (74, 81)*

### 4.5.2 RESTAURACIÓN DEFINITIVA

#### <span id="page-56-1"></span>*4.5.2.1 Escaneo intraoral.*

Se deberá realizar 4 escaneos para llevar a cabo la ejecución de la restauración definitiva:

- 1. Escaneo intraoral de provisional colocado.
- 2. Escaneo intraoral, de perfil de emergencia y dientes contiguos
- 3. Escaneo intraoral de scan body
- 4. Escaneo de antagonista.<sup>82</sup>

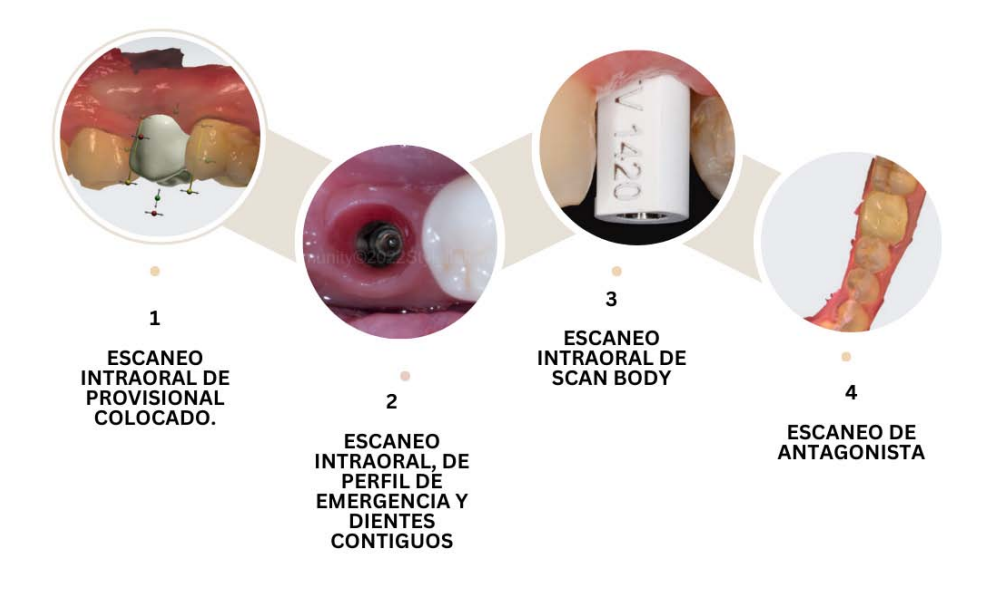

**FIGURA 83. (A,B,C)** Una vez los escaneos han sido completados pueden mandarse para la planeación y ejecución de la restauración definitiva. *Recurso obtenido de: (81)*

### <span id="page-57-0"></span>*4.5.2.2 Elección del pilar.*

Se diseñará o elegirá un pilar para la conexión del implante que dependerá de diversos factores como el espacio protésico interoclusal, el perfil de emergencia del implante o la restauración protésica a realizar posteriormente

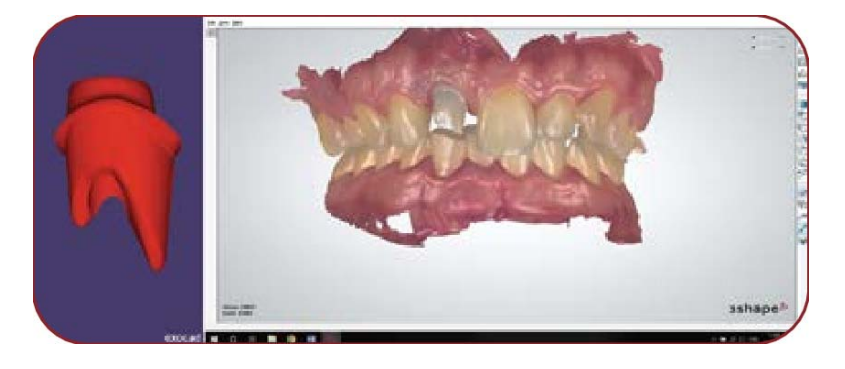

**FIGURA 84**. Diseño individual de un pilar. *Recurso obtenido de: (81)*

#### <span id="page-57-1"></span>*4.5.2.3 Diseño y fresado de la restauración.*

Virtualmente se diseñará la restauración sobre el aditamento seleccionado.

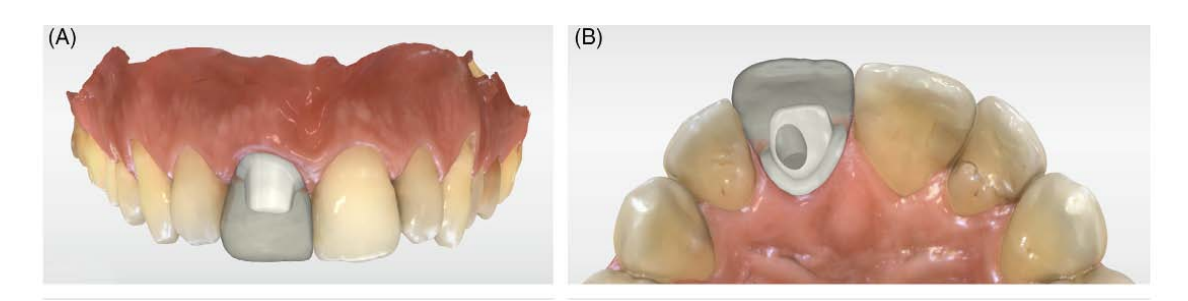

**FIGURA 85.** Diseño final de la restauración, listo para exportarlo y ser fresado. *Recurso obtenido de: (82)*

Una vez fresada la misma, se cementará extraoralmente al pilar o abutment físico que corresponda al seleccionado de la biblioteca virtual.

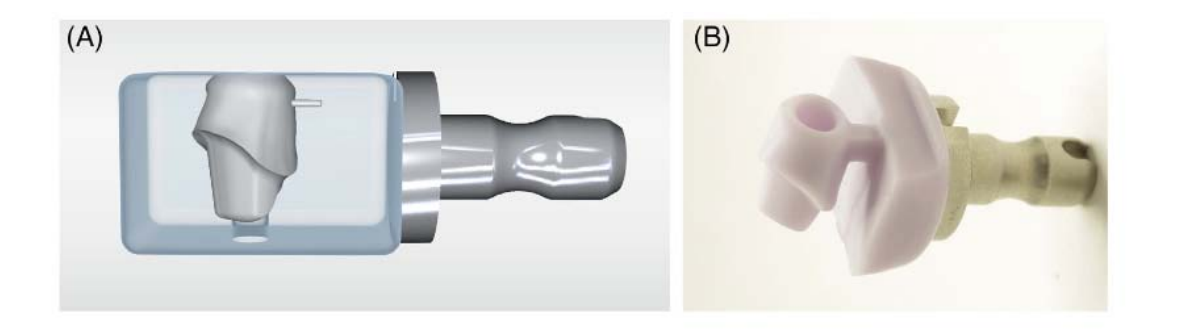

**FIGURA 86.** Diseño del pilar final en el bloque CAD/CAM. *Recurso obtenido de: (82).*

### <span id="page-59-0"></span>*4.5.2.4 Colocación de la restauración definitiva.*

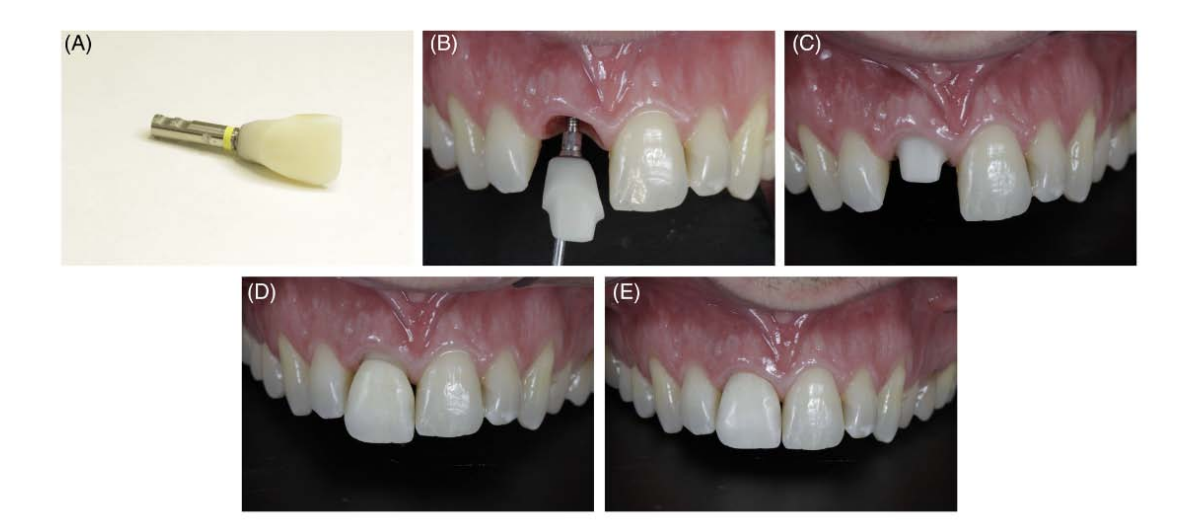

**FIGURA 87.** (A) Restauración final fresada.(B,C) Colocación de pilar. (D) Ajuste interproximal de la restauración final antes de cementar. (E) Restauración final. *Recurso obtenido de: (82)*

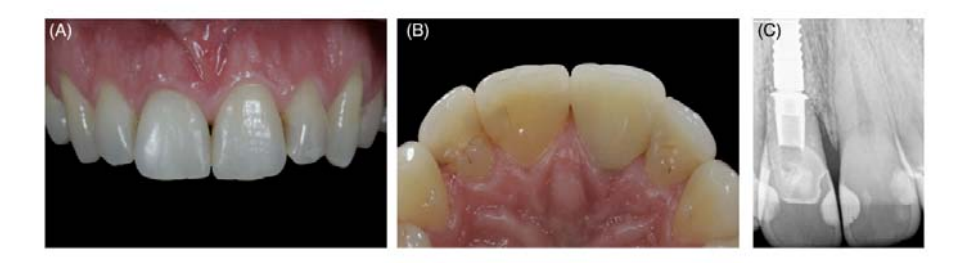

**FIGURA 88**.(A,B) Cementación final de la restauración.(C) Radiografía final. *Recurso obtenido de: (82)*

#### <span id="page-60-0"></span>**CONCLUSIONES**

Actualmente para que el odontólogo general y especialistas puedan incursionar en el flujo digital con su trabajo día a día, deben conocer las diferentes herramientas que el mercado ofrece para poder desarrollar completamente su plan de tratamiento de acuerdo a sus necesidad y posibilidades.

Es indispensable en el campo de la implantología evitar los fracasos en los tratamientos y las nuevas herramientas que se presentan día a día permiten que el tratamiento sea más dinámico para paciente y clínico pero sobre todo más predecible y preciso.

Incorporarse al flujo digital implica una curva de aprendizaje para el correcto empleo dentro de la planeación quirúrgica, significativamente se ha demostrado que la tecnología hace más precisos los resultados esperados en el tratamiento y cuenta con un margen de error mínimo.

Aunque los sistemas digitales no pueden sustituir por completo el trabajo analógico aun, todo apunta a que debido a su gran desarrollo y potencial si puede mejorarlo y facilitar considerablemente, para que en un futuro se incorpore completamente, siempre será necesario el que el clínico conozca las herramientas disponibles, ya que a pesar de que se emplea la tecnología en la clínica, la planeación y criterios para llevar a cabo un tratamiento van de la mano con el conocimiento del clínico.

Finalmente es necesario destacar que se deben conocer los procesos analógicos y así ir complementando con el flujo digital. Posiblemente en un futuro sea más accesible incorporar tecnología desde la adquisición del conocimiento para así emplear un flujo digital completo.

### <span id="page-61-0"></span>**BIBLIOGRAFÍA CONSULTADA**

- 1. Suarez Garcia. Cap. 24. Fotografía Digital. Porque una imagen vale más que mil palabras. En: Implantología digital. Aragoneses Lamas. 1a edición. España. Editorial Peldaño; 2021. pp 265-27.
- 2. Olivares Jose Manuel, Pfeil Nicole, Sirhan María-Ignacia, Madariaga Alejandro. Rehabilitación estética asistida por diseño digital de sonrisa en asimetrías dentofaciales: Reporte de caso. Int. j interdiscip. dent. [Internet]. 2020 Ago [citado 06 de diciembre 2023] ; 13( 2 ): 102-104. Disponible en:

[http://www.scielo.cl/scielo.php?script=sci\\_arttext&pid=S2452-558820200](http://www.scielo.cl/scielo.php?script=sci_arttext&pid=S2452-55882020000200102&lng=es) [00200102&lng=es](http://www.scielo.cl/scielo.php?script=sci_arttext&pid=S2452-55882020000200102&lng=es).

- 3. Ortega Aranegui,R. Capítulo 2. Diagnóstico por Imagen en Implantología II. En: Tratado de Práctica Clínica en Implantología Digital. Madrid. Editorial Ripano. 1a edición; 2013. pp 47-75.
- 4. CDI [Internet]. 2015 [citado 06 de diciembre de 2023]. Caso n°538 osteoesclerosis idiopática (Condensación ósea). Disponible en: [http://aguayo.jimdo.com/2015/03/30/caso-n-538-osteoesclerosis-idiop%](http://aguayo.jimdo.com/2015/03/30/caso-n-538-osteoesclerosis-idiop%C3%A1tica-condensaci%C3%B3n-%C3%B3sea/) [C3%A1tica-condensaci%C3%B3n-%C3%B3sea/](http://aguayo.jimdo.com/2015/03/30/caso-n-538-osteoesclerosis-idiop%C3%A1tica-condensaci%C3%B3n-%C3%B3sea/)
- 5. Frigi Bissoli, Gómez Ágreda, Mitsunari Takeshita, De Melo Castilho, Medici Filho, Leonelli De Moraes. Importancia y aplicaciones del sistema de Tomografia Computarizada Cone-Beam (CBCT). Acta odontol. venez [Internet]. 2007 Dic [citado 06 de diciembre de 2023] ; 45( 4 ): 589-592. Disponible en: [http://ve.scielo.org/scielo.php?script=sci\\_arttext&pid=S0001-6365200700](http://ve.scielo.org/scielo.php?script=sci_arttext&pid=S0001-63652007000400016&lng=es)

[0400016&lng=es](http://ve.scielo.org/scielo.php?script=sci_arttext&pid=S0001-63652007000400016&lng=es).

- 6. Ruiz-Imbert, Cascante-Sequeira. Grayscale Values in Cone Beam Computed Tomography: Scope and Limitations. Odovtos [Internet]. 2021 Aug [cited 2024 Jan 24] ; 23( 2 ): 52-62. Disponible en: [http://www.scielo.sa.cr/scielo.php?script=sci\\_arttext&pid=S2215-3411202](http://www.scielo.sa.cr/scielo.php?script=sci_arttext&pid=S2215-34112021000200052&lng=en) [1000200052&lng=en](http://www.scielo.sa.cr/scielo.php?script=sci_arttext&pid=S2215-34112021000200052&lng=en).
- 7. Mohammed Alassiry A. Clinical aspects of digital three-dimensional intraoral scanning in orthodontics - A systematic review. *Saudi Dent J*. 2023;35(5):437-442. Disponible en: https://www.ncbi.nlm.nih.gov/pmc/articles/PMC10373090/pdf/main.pdf
- 8. Richert, Raphael, et al. "Intraoral Scanner Technologies: A Review to Make a Successful Impression." Journal of Healthcare Engineering, vol. 2017, annual 2017. Gale OneFile: Health and Medicine. Disponible en: https://link.gale.com/apps/doc/A550167493/HRCA?u=googlescholar&sid =bookmark-HRCA&xid=3894720d
- 9. Revilla-León M, Lanis A, Yilmaz B, Kois JC, Gallucci GO. Intraoral digital implant scans: Parameters to improve accuracy. *J Prosthodont*. 2023;32(S2):150-164.
- 10.Revilla-León M, Kois DE, Kois JC. A guide for maximizing the accuracy of intraoral digital scans. Part 1: Operator factors. *J Esthet Restor Dent*. 2023;35(1):230-240.
- 11. Gintaute, A.J. Keeling, C.A. Osnes, Precision of maxillo-mandibular registration with intraoral scanners in vitro,Journal of Prosthodontic Research, Volumen 64 (2), 2020, pp 114-119,
- 12.MEDIT [Internet]. 2023 [citado 29 noviembre 2023]. Disponible: https://www.medit.com/dental-clinic-i700wireless
- 13.3SHAPE [Internet] Copenhagen K Denmark [citado 2 de octubre 2023]. Disponible en: <https://www.3shape.com/es/scanners/trios-4>
- 14.Dentsply Sirona [Internet] USA [citado 16 de octubre 2023]. Disponible en:

[https://www.dentsplysirona.com/en/discover/discover-by-brand/primesca](https://www.dentsplysirona.com/en/discover/discover-by-brand/primescan.html?utm_source=dentaltix%20rel=) [n.html?utm\\_source=dentaltix%20rel=](https://www.dentsplysirona.com/en/discover/discover-by-brand/primescan.html?utm_source=dentaltix%20rel=)

- 15.Carestream Dental[Internet] Atlanta [citado 2 de octubre 2023]. Disponible en: [https://www.carestreamdental.com/en-us/training-resources/newsroom/e](https://www.carestreamdental.com/en-us/training-resources/newsroom/envista-sale-info/?utm_source=dentaltix%20rel=) [nvista-sale-info/?utm\\_source=dentaltix%20rel=](https://www.carestreamdental.com/en-us/training-resources/newsroom/envista-sale-info/?utm_source=dentaltix%20rel=)
- 16.Vag J, Stevens CD, Badahman MH, et al. Trueness and precision of complete arch dentate digital models produced by intraoral and desktop scanners: An ex-vivo study. *J Dent*. 2023;139:104764.
- 17.Di Fiore A, Graiff L, Savio G, et al. Investigation of the Accuracy of Four Intraoral Scanners in Mandibular Full-Arch Digital Implant Impression: A Comparative In Vitro Study. *Int J Environ Res Public Health*. 2022;19(8):4719.
- 18.VIRTUO VIVO [Internet] Montreal (CA) [citado 16 de octubre 2023]. Disponible en: the entity of the entity of the entity of the entity of the entity of the entity of the entity of the entity of the entity of the entity of the entity of the entity of the entity of the entity of the entity [https://www.straumann.com/mx/es/profesionales-de-la-odontologia/produ](https://www.straumann.com/mx/es/profesionales-de-la-odontologia/productos-y-soluciones/soluciones-digitales-cares/equipo/escaneres-io/virtuo-vivo.html)

[ctos-y-soluciones/soluciones-digitales-cares/equipo/escaneres-io/virtuo-v](https://www.straumann.com/mx/es/profesionales-de-la-odontologia/productos-y-soluciones/soluciones-digitales-cares/equipo/escaneres-io/virtuo-vivo.html) [ivo.html](https://www.straumann.com/mx/es/profesionales-de-la-odontologia/productos-y-soluciones/soluciones-digitales-cares/equipo/escaneres-io/virtuo-vivo.html)

- 19.iTero [Internet] Montreal (CA)[citado 2023 Oct 16].Recuperado a partir de: <https://www.itero.com/es>
- 20.Mangano, Francesco & Admakin, Oleg & Bonacina, Matteo & Lerner, Henriette & Rutkunas, Vygandas & Mangano, Carlo. (2020). Trueness of 12 intraoral scanners in the full-arch implant impression: A comparative in vitro study. BMC oral health. 20. 10.1186/s12903-020-01254-9.
- 21.Medina-Sotomayor, P., Pascual-Moscardó, A., & Camps, I. (2018). Accuracy of four digital scanners according to scanning strategy in complete-arch impressions. *PloS one*, *13*(9), e0202916.
- 22.Vag J, Stevens CD, Badahman MH, Ludlow M, Sharp M, Brenes C, Mennito A, Renne W. Trueness and precision of complete arch dentate digital models produced by intraoral and desktop scanners: An ex-vivo study. J Dent. 2023 Oct 26;139:104764
- 23.Giuliodori, G., Rappelli, G., & Aquilanti, L. (2023). Intraoral Scans of Full Dental Arches: An In Vitro Measurement Study of the Accuracy of Different Intraoral Scanners. International journal of environmental research and public health, 20(6), 4776.
- 24.Nagy, Z., Simon, B., Mennito, A., Evans, Z., Renne, W., & Vág, J. (2020). Comparing the trueness of seven intraoral scanners and a physical impression on dentate human maxilla by a novel method. BMC oral health, 20(1), 97.
- 25.Rodriguez. Escáneres intraorales de uso común en la práctica clínica y sus características de trabajo.En: Gaceta Dental. Implantología digital. 1ra edición. España: Gacet Dental; 2021. pp 183.
- 26.AFT DENTAL SYSTEM. [Internet] USE [citado 16 de octubre 2023]. Disponible en: https://www.aftdentalsystem.com/aft-system-one/
- 27.Revilla-León, M., Zandinejad, A., Nair, M. K., Barmak, A. B., Feilzer, A. J., & Özcan, M. (2022). Accuracy of a patient 3-dimensional virtual representation obtained from the superimposition of facial and intraoral scans guided by extraoral and intraoral scan body systems. *The Journal of prosthetic dentistry*, *128*(5), 984–993.
- 28.Hernandez Gleny. Articuladores Virtuales.En: Gaceta Dental. Implantología digital. 1ra edición. España: Gacet Dental; 2021. pp 99-104
- 29.Andrés J. Villar-Merit Designs. Imágenes Digitales-aboratoriocadcam [Internet]. [citado 05 de diciembre de 2023]. Disponible en: <https://imagenesdigitales.com.do/home/laboratoriocadcam>
- 30.Ceramill mind virtual Artex CR [Internet]. Amanngirrbach.com. [citado 10 de diciembre de 2023]. Disponible en: <https://www.amanngirrbach.com/en-us/software/ceramill-virtual-artex>
- 31.Articulador virtual [Internet]. exocad. 2023 [citado el 6 de diciembre de 2023]. Disponible en: https://exocad.com/es/productos/exocad-dentalcad/articulador-virtual
- 32.Ruiz, Carlos, Trujillo, Andrés, & García, Alvin. (2007). APROXIMACIÓN A LA REPRESENTACIÓN EN XML DE OBJETOS DICOM PARA FOTOGRAFÍA MÉDICA DIGITAL. *Revista EIA*, (8), 147-163. [citado 10 de diciembre de 2023] Disponible en: [http://www.scielo.org.co/scielo.php?script=sci\\_arttext&pid=S1794-12372](http://www.scielo.org.co/scielo.php?script=sci_arttext&pid=S1794-12372007000200012&lng=en&tlng=es) [007000200012&lng=en&tlng=es.](http://www.scielo.org.co/scielo.php?script=sci_arttext&pid=S1794-12372007000200012&lng=en&tlng=es)
- 33.SARAVIA-ROJAS, Miguel; GUTIERREZ-TREVEJO, Jofre; FUKUHARA-NAKAMA, Mary y VELASQUEZ-HUAMAN, Zulema. Autodesk Meshmixer usado en la enseñanza de la odontología: Es posible?. *Rev. Estomatol*. 2021, vol.31, n.4, pp.323-329.
- 34.Understanding 3D model file formats in digital dentistry: STL vs PLY vs OBJ [Internet]. https://www.launcadental.com/. [citado el 06 de diciembre de 2023]. Disponible en:

https://www.launcadental.com/blog/understanding-3d-model-file-formats-i n-digital-dentistry-stl-vs-ply-vs-obj/

- 35.Paras A. Understanding STL, PLY, and OBJ files in digital dentistry [Internet]. Institute of Digital Dentistry. 2023 [citado el 3 de diciembre de 2023]. Disponible en: https://instituteofdigitaldentistry.com/3d-printing/understanding-stl-ply-objfiles-in-digital-dentistry/
- 36.Nemoscan [Internet] [citado 16 de octubre 2023]. Disponible en: https://www.nemotec.com/es/software/nemoscan
- 37.DTXStudio Implant [Internet] [citado 2023 Oct 16]. Disponible en: https://www.dtxstudio.com/en-int/dtx-studio-implant
- 38.Straumann® [CoDiagnostiX](https://www.straumann.com/es/es/landing/straumann-immediaxy/codiagnostix.html).[Internet] [citado 16 de octubre 2023] Disponible en: https://www.straumann.com/es/es/landing/straumann-immediaxy/codiagn ostix.html
- 39.Blue Sky Plan [Internet] [citado 16 de octubre 2023]. Disponible en: *https://www.blueskyplan.com/*
- 40.Implastation [Internet] [citado 16 de octubre 2023]. Disponible en: <https://en.implastation.com/>
- 41.Amornvit P, Rokaya D, Sanohkan S. Comparison of Accuracy of Current Ten Intraoral Scanners. Biomed Res Int. 2021;2021:2673040.
- 42.Blender for Dental. [Internet] [citado 16 de octubre 2023]. Disponible en: https://www.blenderfordental.com/
- 43. Exocad [Internet] [citado 16 de octubre 2023]. Disponible en: <https://exocad.com/es/productos/todos-los-productos>
- 44.Exoplan [Internet] [citado 16 de octubre 2023].Disponible en: <https://exocad.com/es/productos/exoplan>.
- 45.CHITUBOX, All-in-one SLA/DLP/LCD Slicer 3D printing preprocessing software [Internet]. Chitubox.com. [citado 11 de diciembre de 2023]. Disponible en: <https://www.chitubox.com/en/index>
- 46.Kernen F, Kramer J, Wanner L, Wismeijer D, Nelson K, Flügge T. A review of virtual planning software for guided implant surgery - data import and visualization, drill guide design and manufacturing. BMC Oral Health. 2020;20(1):251.
- 47.Sunandhakumari, V.; Vidhyadharan, A.K.; Murali, N.; Alim, A.; Anand P J, S.; Sadanandan Shankar, K. Root Membrane Technique-An Insight.
- 48.Ronaldo, Marco. Aplicaciones Guiadas por Computadora. Parte1. Capítulo 3. Cirugía Implantar Asistida por computadora, Amolca, 2016 pp 96- 107.
- 49.Martinez Ballester, MAXILLARIS [Internet]. Odontología 33,número 264 enero 2022 [ citado 17 octubre 2023]. pp 52-53. Disponible en: https://www.odontologia33.com/revista-maxillaris/noticias/8098/revista -maxillaris-numero-264-enero.html
- 50.Ganz, Scott & Tawil, Isaac & Mitsias, Miltiadis. (2017). The Root Membrane Concept: In the zone with the "Triangle of Bone". Dentistry Today.
- 51.Scherer MD. Presurgical implant-site assessment and restoratively driven digital planning. *Dent Clin North Am*. 2014;58(3):561-595.
- 52.Papaspyridakos P, Chen YW, Gonzalez-Gusmao I, Att W. Complete digital workflow in prosthesis prototype fabrication for complete-arch implant rehabilitation: A technique. *J Prosthet Dent*. 2019;122(3):189-192.
- 53.Mizumoto RM, Yilmaz B. Intraoral scan bodies in implant dentistry: A systematic review. *J Prosthet Dent*. 2018;120(3):343-352.
- 54.Vercruyssen M, Fortin T, Widmann G, Jacobs R, Quirynen M. Different techniques of static/dynamic guided implant surgery: modalities and indications. *Periodontol 2000*. 2014;66(1):214-227.
- 55.Hölken, Felicitas & Al-Nawas, Bilal & Meereis, Manuela & Bjelopavlovic, Monika. (2022). Digital Workflow for Implant Placement and Immediate Chairside Provisionalization of a Novel Implant System without Abutment–A Case Report.
- 56.Schubert O, Schweiger J, Stimmelmayr M, Nold E, Güth JF. Digital implant planning and guided implant surgery - workflow and reliability. Br Dent J. 2019;226(2):101-108.
- 57.Lemongello GJ Jr. Immediate custom implant provisionalization: a prosthetic technique. *Pract Proced Aesthet Dent*. 2007;19(5):273-279.
- 58.Pozzi A, Holst S, Fabbri G, Tallarico M. Clinical reliability of CAD/CAM cross-arch zirconia bridges on immediately loaded implants placed with computer-assisted/template-guided surgery: a retrospective study with a follow-up between 3 and 5 years. *Clin Implant Dent Relat Res*. 2015;17
- 59.Whitley, Daniel & Eidson, Scott & Rudek, Ivan & Bencharit, Sompop. (2017). In-office fabrication of dental implant surgical guides using desktop stereolithographic printing and implant treatment planning software: A clinical report. The Journal of prosthetic dentistry. 118.
- 60.Pozzi A, Arcuri L, Kan J, Londono J. Navigation guided socket-shield technique for implant and pontic sites in the esthetic zone: A proof-of-concept 1-year prospective study with immediate implant placement and loading. J Esthet Restor Dent. 2022;34(1):203-214
- 61. Pozzi A, Arcuri L, Carosi P, Nardi A, Kan J. Clinical and radiological outcomes of novel digital workflow and dynamic navigation for single-implant immediate loading in aesthetic zone: 1-year prospective case series. *Clin Oral Implants Res*. 2021;32(12):1397-1410
- 62.X-Guide® [Internet]. Nobel Biocare. [citado 10 de diciembre de 2023]. Disponible en: <https://www.nobelbiocare.com/es-mx/x-guide>
- 63.PIC dental [Internet]. Picdental.com. [citado el 10 de diciembre de 2023]. Disponible en: https://www.picdental.com/es/
- 64.Orejas-Perez J, Gimenez-Gonzalez B, Ortiz-Collado I, Thuissard IJ, Santamaria-Laorden A. In Vivo Complete-Arch Implant Digital Impressions: Comparison of the Precision of Three Optical Impression Systems. *Int J Environ Res Public Health*. 2022;19(7)
- 65. 3D VARIOUS [Internet] [citado 16 de octubre 2023]. Disponible en[:](https://www.3d-varius.com/es/impresion-3d-estereolitografia/) <https://www.3d-varius.com/es/impresion-3d-estereolitografia/>
- 66. FORMLABS, SLA o DLP: guía comparativa de impresoras 3D de resina[Internet] [citado 16 de octubre 2023]. Disponible en: [https://formlabs.com/latam/blog/comparacion-impresoras-3d-resina-sla-dl](https://formlabs.com/latam/blog/comparacion-impresoras-3d-resina-sla-dlp/) [p/](https://formlabs.com/latam/blog/comparacion-impresoras-3d-resina-sla-dlp/)
- 67.Kim T, Lee S, Kim GB, et al. Accuracy of a simplified 3D-printed implant surgical guide. *J Prosthet Dent*. 2020;124(2):195-201
- 68.Institute Digital of Dentistry. How to 3D print implant surgical guides. [Internet] [citado 16 de octubre 2023]. Disponible en: [https://instituteofdigitaldentistry.com/3d-printing/how-to-3d-print-implant-s](https://instituteofdigitaldentistry.com/3d-printing/how-to-3d-print-implant-surgical-guides-for-stress-free-implant-placement-with-idd/) [urgical-guides-for-stress-free-implant-placement-with-idd/](https://instituteofdigitaldentistry.com/3d-printing/how-to-3d-print-implant-surgical-guides-for-stress-free-implant-placement-with-idd/)
- 69.3D printed surgical guides & Simplant® Guide Sleeves. [citado 09 de diciembre de 2023]. Disponible en: https://dentalprime.cl/wp-content/uploads/2020/01/Simplant-Guide-File-U ser-Guide-5.pdf
- 70.Amin SA, Hann S, Elsheikh AK, Boltchi F, Zandinejad A. A complete digital approach for facially generated full arch diagnostic wax up, guided surgery, and implant-supported interim prosthesis by integrating 3D facial scanning, intraoral scan and CBCT. J Prosthodont. 2023 Jan;32(1):90-93. doi: 10.1111/jopr.13605. Epub 2022 Oct 19. PMID: 36169659.
- 71.Flügge, T., Kramer, J., Nelson, K. et al. Digital implantology—a review of virtual planning software for guided implant surgery. Part II: Prosthetic set-up and virtual implant planning. BMC Oral Health 22, 23 (2022).
- 72.Farronato D, Pasini PM, Orsina AA, et al. Correlation between buccal bone thickness at implant placement in healed sites and buccal soft tissue maturation pattern: a prospective three-year study. *Materials (Basel)*. 2020;13:511.
- 73.Velasco Ortega, E., Pato Mourelo, J., García Méndez, A., Segura Egea, J.J., & Jiménez Guerra, A.. (2011). Implantología oral guiada asistida por ordenador en el tratamiento del paciente edéntulo mandibular. *Avances en Periodoncia e Implantología Oral*, *23*(1), 11-19.
- 74.Donker, V. J. J., Raghoebar, G. M., Vissink, A., & Meijer, H. J. A. (2022). Digital Workflow for Immediate Implant Placement and Chairside Provisionalization in the Esthetic Zone. *Case reports in dentistry*, *2022*, 5114332.
- 75.Tarnow DP, Cho SC, Wallace SS. The effect of inter-implant distance on the height of inter-implant bone crest. J Periodontol. 2000;71:546–549.
- 76.Jiménez-García Jaime. Implantología estética: Como lograrla de forma sencilla, aspectos quirúrgicos y protésicos a tener en consideración para lograr un buen resultado final. RCOE [Internet]. 2005 RCOE, 10(3), 327-339.
- 77.Spray JR, Black CG, Morris HF, Ochi S. The influence of bone thickness on facial marginal bone response: stage 1 placement through stage 2 uncovering. Ann Periodontol. 2000;5(1):119-128.
- 78.Kernen F, Kramer J, Wanner L, Wismeijer D, Nelson K, Flügge T. A review of virtual planning software for guided implant surgery - data import and visualization, drill guide design and manufacturing. BMC Oral Health. 2020;20(1):251
- 79.Hamilton, A., Obermaier, B., Doliveux, S., Negreiros, W. M., Alnasser, M., & Gallucci, G. O. (2022). Digitally Fabricated Provisional Implant Restorations Prior to Implant Placement: A Clinical Case Series. The International journal of prosthodontics, 35(1), 94–108
- 80.Thibaud Casas. Digital workflow in Implantology. Planning of implant prosthetics, extraction, implantation and provisionalisation for a fractured tooth (2020).Case report in Biohorizons Camlong, 10/2020.
- 81.Mangano, F., Margiani, B., & Admakin, O. (2019). A Novel Full-Digital Protocol (SCAN-PLAN-MAKE-DONE®) for the Design and Fabrication of Implant-Supported Monolithic Translucent Zirconia Crowns Cemented on Customized Hybrid Abutments: A Retrospective Clinical Study on 25 Patients. International journal of environmental research and public health, 16(3), 317.
- 82.Passos, L., de Vasconcellos, A. B., Kanashiro, L., & Kina, S. (2023). The natural CAD/CAM anterior implant single tooth restoration: A novel digital workflow. Journal of esthetic and restorative dentistry : official publication of the American Academy of Esthetic Dentistry ... [et al.], 35(8), 1194–1204.